# Installation and user manual (type N511)

# Battery operated UNICOM 300

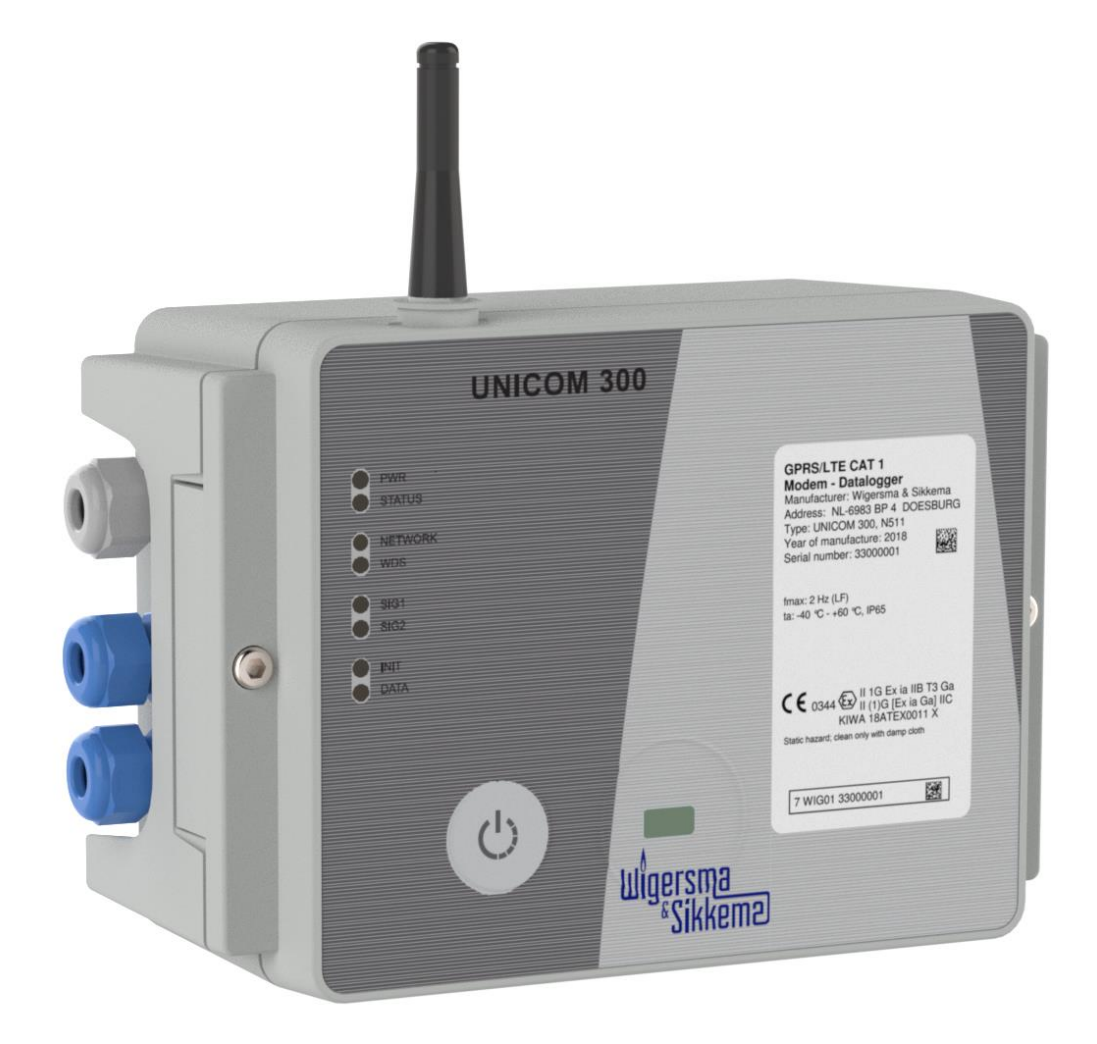

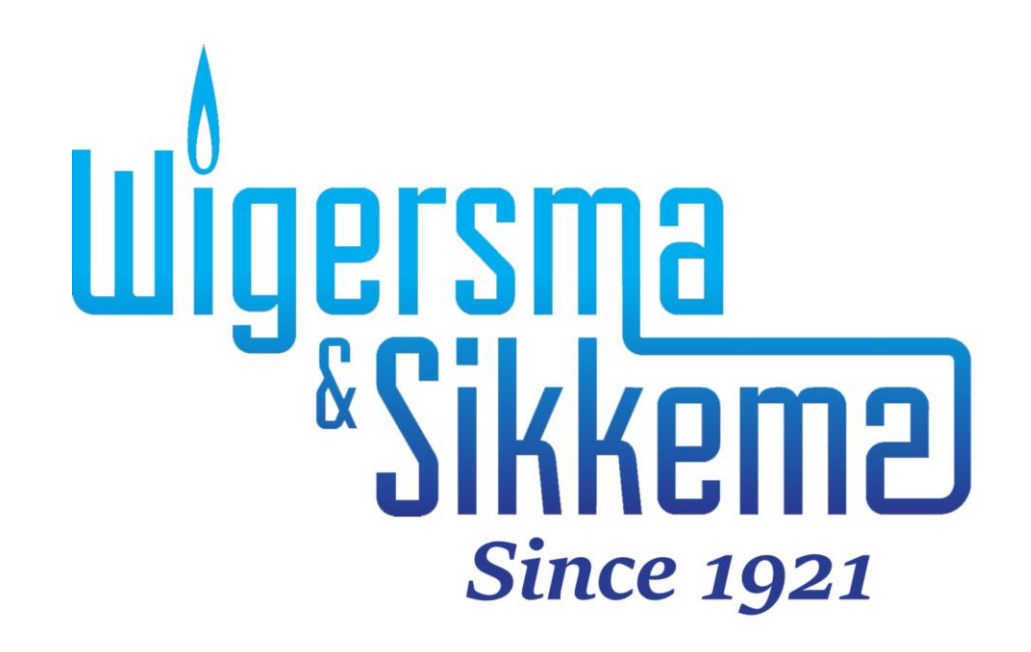

#### **All rights reserved.**

#### **Copyright © 2023 Wigersma & Sikkema B.V.**

All the figures and descriptions in this installation and operating manual have been compiled only after careful checking. Despite this, however, the possibility of errors cannot be completely eliminated. Therefore, no guarantee can be given for completeness or for the content. Also, the manual cannot be taken as giving assurance regarding product characteristics. Furthermore, characteristics are also described that are only available as options.

The right is reserved to make changes in the course of technical development. We would be very grateful for suggestions for improvement and notification of any errors, etc.

**With regards to extended product liability the data and material characteristics given should only be taken as guide values and must always be individually checked and corrected where applicable. This particularly applies where safety aspects must be taken into account.**

Further support can be obtained from the branch or representative responsible for your area. The address is printed on the back of this manual or simply enquire Wigersma & Sikkema B.V. Passing this manual to third parties and its duplication, in full or in part, are only allowed with written

permission from Wigersma & Sikkema B.V.

The guarantee becomes invalid if the product described here is not handled properly, repaired or modified by unauthorized persons or if replacement parts are used which are not genuine parts from Wigersma & Sikkema B.V.

# **Preface**

- This manual provides important information about the use of the UNIGAS 300. Please read this manual carefully.
- Various remarks and warnings in this manual are marked with symbols. Read these carefully and take measures were necessary.

The symbols used have the following meaning:

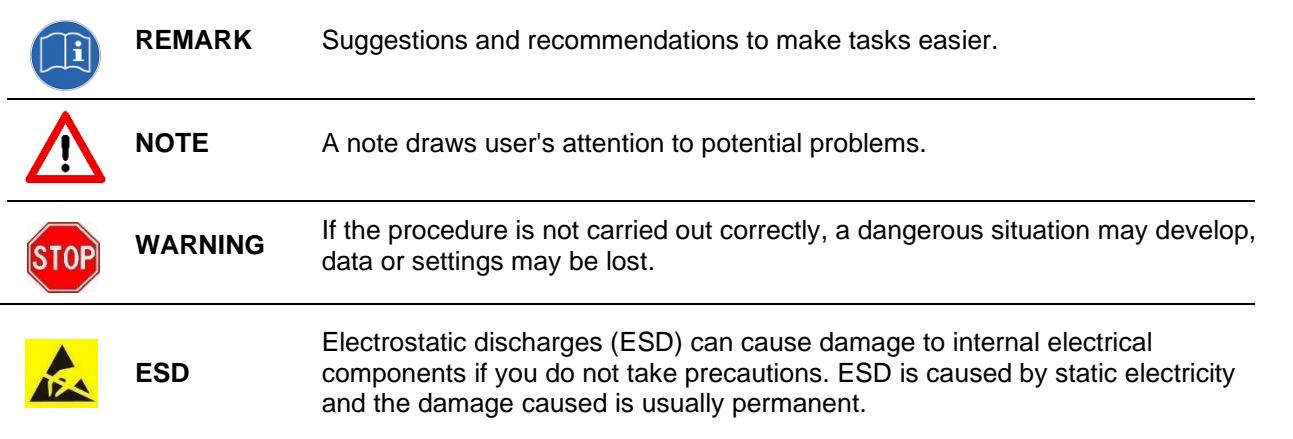

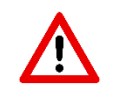

The guarantee becomes invalid if the product described here is not handled properly, repaired or modified by unauthorized persons or if replacement parts are used which are not genuine parts from Wigersma & Sikkema B.V.

# **Table of contents**

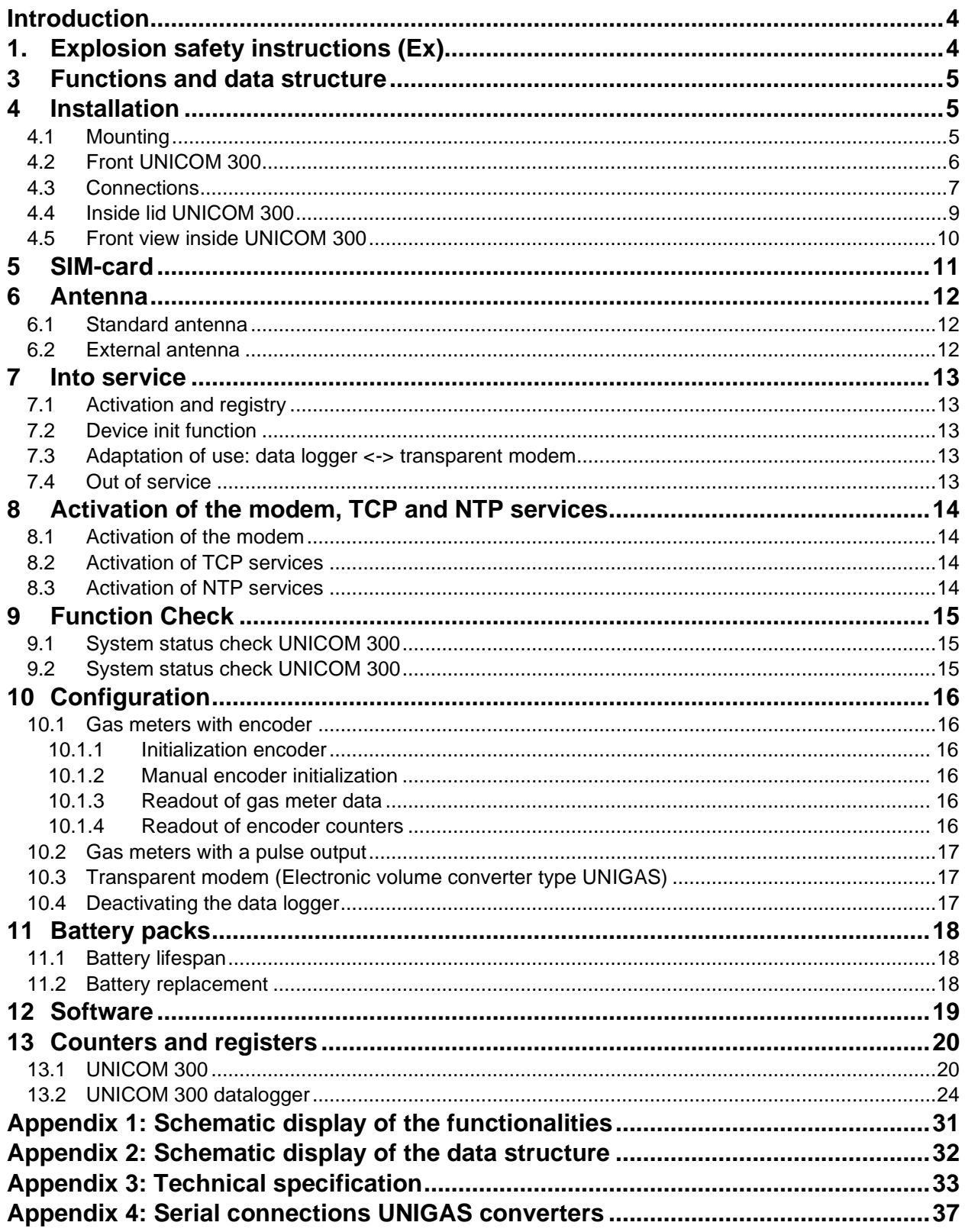

# **Introduction**

Battery-powered UNICOM 300 is a 2G/4G modem or data logger equipped with a GSM CSD/GPRS/LTE Cat. 1 modem or GPRS/LTE Cat. M1 modem. The modem used can be found on the type label (Cat 1 or Cat M1), see also chapter 4.2. Further specifications of both modems can be found in Appendix 3 of this manual.

The inputs are equipped with EX barriers so that UNICOM 300 may be used with equipment that is placed in a zone 0 with a potentially explosive atmosphere.

Two microprocessors provide several functions including pulse registration, readout of an encoder counter, processing and storage of data (data logging), communication of this data via 2G/4G, timer (scheduler) for switching the 2G/4G modem on and off and creating and sending logged data in an FTP message.

UNICOM 300 is equipped with inputs for both Encoder and two pulse contacts and a serial connection for communication with UNIGAS 300.

UNICOM 300 can communicate in the following ways:

- through GSM data (CSD, only Cat. 1 modem);
- through a TCP connection over GPRS/LTE Cat. (M)1;
- by sending FTP files. One FTP server can be set up where the FTP files are to be sent to;
- synchronizing clock (date / time) with an NTP server.

UNICOM 300 is battery powered. UNICOM 300 detects the presence of 1 or 2 battery packs and will adjust several relevant functions.

UNICOM 300 is equipped with 2 internal schedulers, which are only active with battery power. The schedulers support recall windows and call window shortening for GSM data and TCP connections. The window shortening can optionally be switched off. This may be necessary if several parties want to read the UNICOM 300 within a window.

# **1. Explosion safety instructions (Ex)**

The safety instructions and declaration of conformity are included in a separate document that must be supplied with every UNICOM 300.

See the *DDN5800CVML* EU Declaration of Conformity and Safety instructions UNICOM 300 N511 for the Dutch / English document.

# **3 Functions and data structure**

UNICOM 300 supports basic functions for the registry of counter values of a connected gas meter:

- 1. Two pulse inputs
- 2. Encoder (NAMUR)
- 3. Two pulse outputs
- 4. One serial input for UNIGAS 300

UNICOM 300 can count two pulses in the first two counters, readout an encoder in a third counter and log these into an interval logger.

UNICOM 300 can transmit the incoming pulses or encoder counter position to two pulse outputs. UNICOM 300 can connect to UNIGAS 300 for serial communication.

Pulse input two can also be used as an alarm input. When an alarm is detected, a status message will be registered.

The pulse outputs can be configured as alarm outputs, see also "Settings for pulse outputs", p. 25, OBIS C.93.2 and C.93.3.

In Appendix 1 the functions are shown schematically and in Appendix 2 the data structure is schematically shown for the UNICOM 300.

# **4 Installation**

The housing of UNICOM 300 has a protection class IP65 in accordance with EN60529. UNICOM 300 may be placed in the open air.

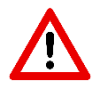

First read Explosion safety instructions (Ex) of document *DDN5800CVML* EU Declaration of Conformity and Safety instructions UNICOM 300 N511 before proceeding.

Depending on the function and the configuration of UNICOM 300, the inputs are already configured from factory and it is possible that the corresponding cable (s) is (are) mounted.

# **4.1 Mounting**

See assembly instructions *DDN5002MHML* for installation/mounting possibilities and installation instructions.

The instruction can be downloaded from [www.wigersma-sikkema.com](https://www.wigersma-sikkema.com/de/)

To install the mounting brackets for mounting on a gas meter or on the wall UNICOM 300 does not need to be opened.

# **4.2 Front UNICOM 300**

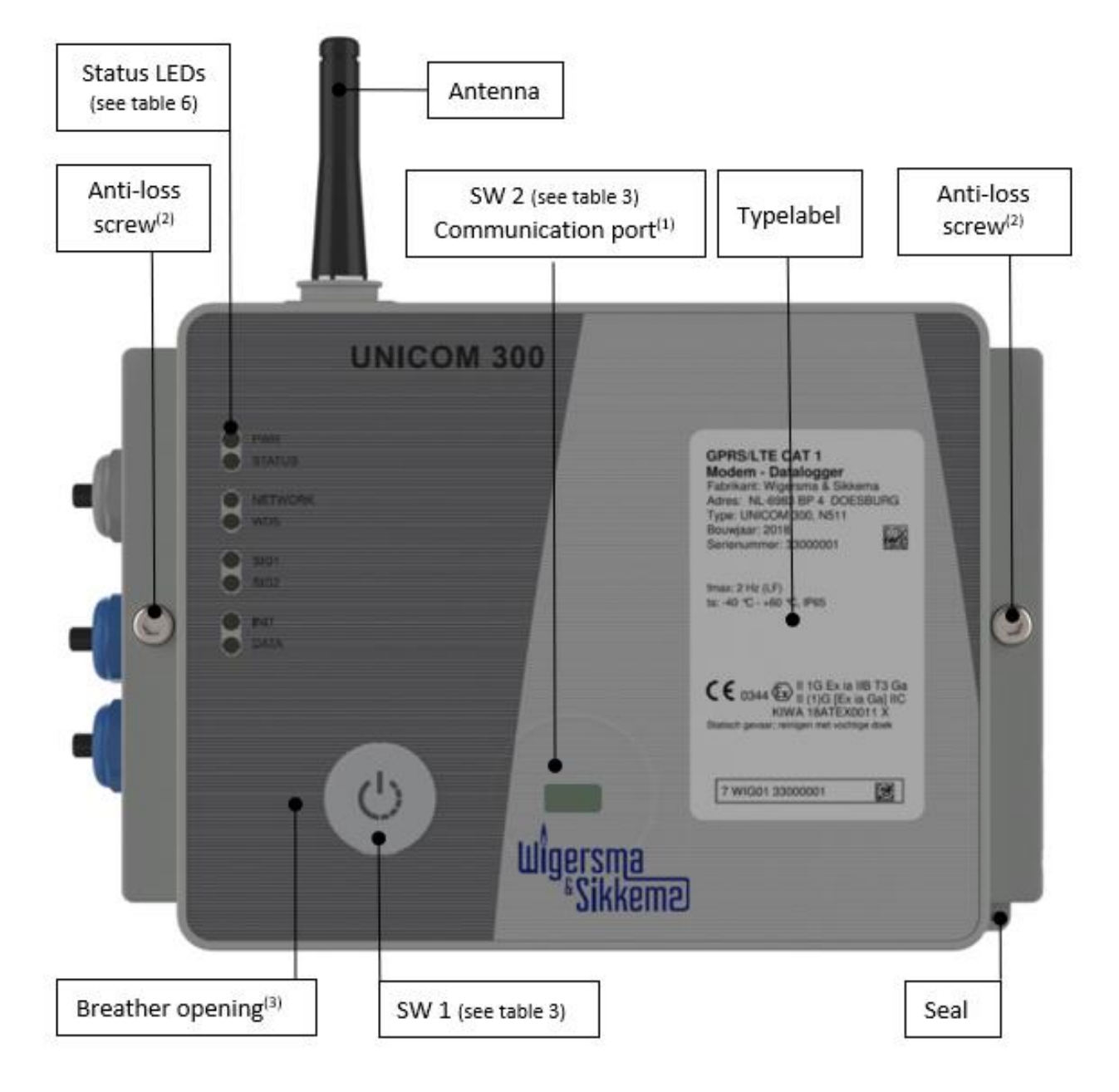

*Figure 1: front view UNICOM 300*

- (1) Communication port for reading and configuring UNICOM 300 on location. This communication port is suitable for an infrared communication head in combination with the software program UNITOOL.
- (2) Opening the housing.

Turn the two-cylinder head screws until the screw comes loose (anti-loss screw). Then open the housing on the right side. It is possible that the sealing will stick, making the housing more difficult to open.

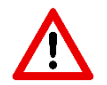

**Closing** of the housing must be done with caution when the UNICOM 300 is hanging upright. Make sure that the lid does not rest on the hinge when closing.

(3) Breather opening for pressure equalization between UNICOM 300 and ambient atmosphere. Behind the breather opening a membrane is placed that prevents ingress of moisture.

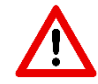

Take care not to damage the membrane. The membrane must not be covered. See also figure 1, point 3.

### **4.3 Connections**

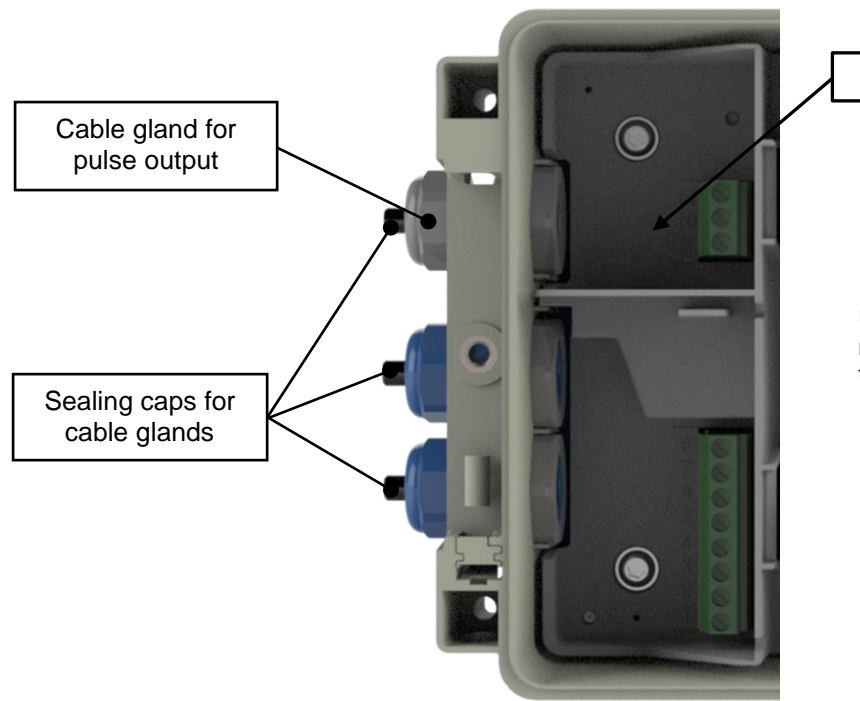

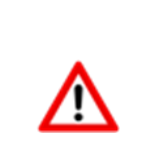

See table 1

 Unused cable glands must be sealed with the supplied sealing caps.

*Figure 2a: connections output UNICOM 300*

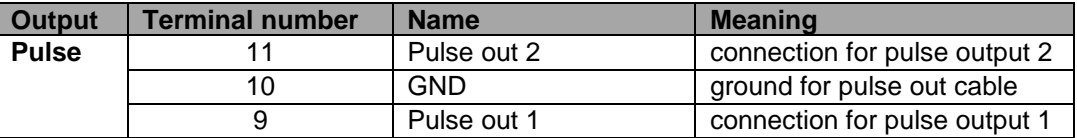

*Table 1: Connections outputs*

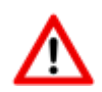

When installing the UNICOM 300 in the Explosion safe environment, the pulse outputs are suitable for a switching voltage of 3 to 20 V with a switching current of 10 µA to 50 mA. When installed in the explosion hazardous area, see Chapter 2.

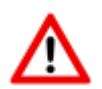

To ensure a good connection between the wires and the terminals, it is important to ensure that the clamp block is fully open (about 10 revolutions) before the wire is placed and the clamp is closed.

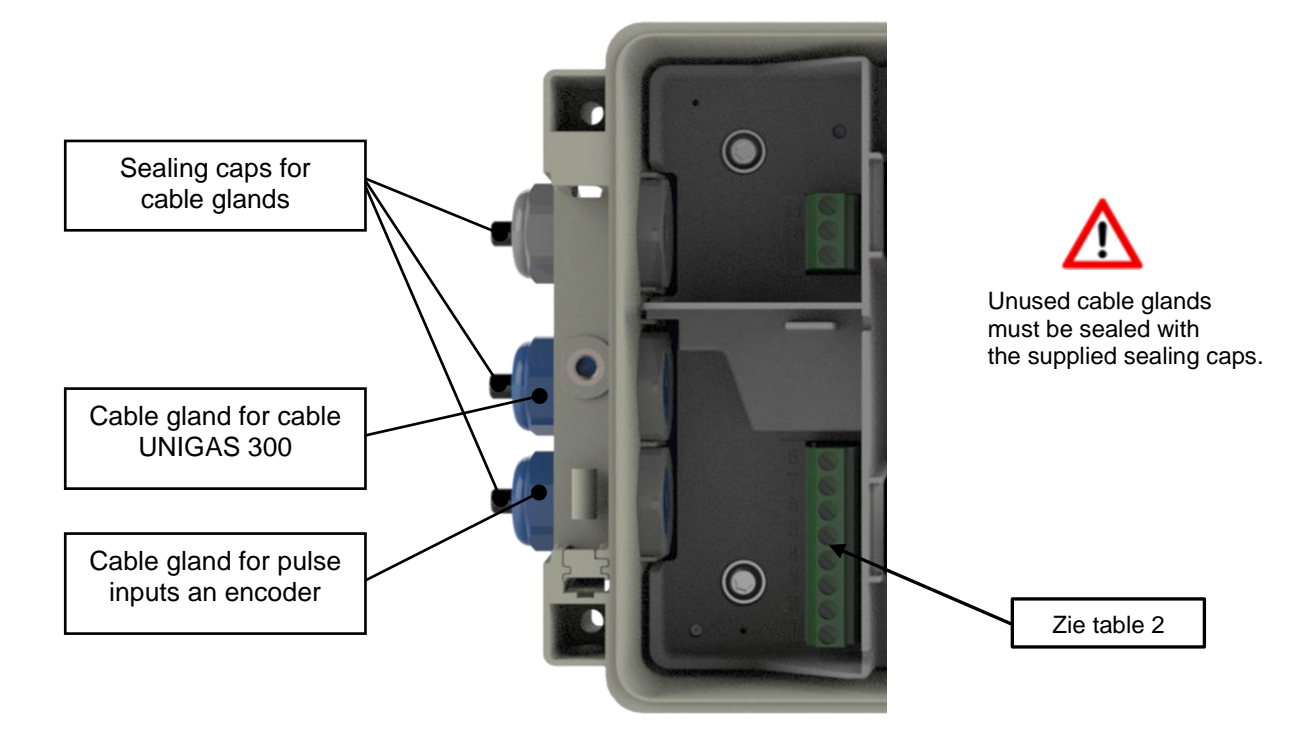

#### *Figure 2b: connections input UNICOM 300*

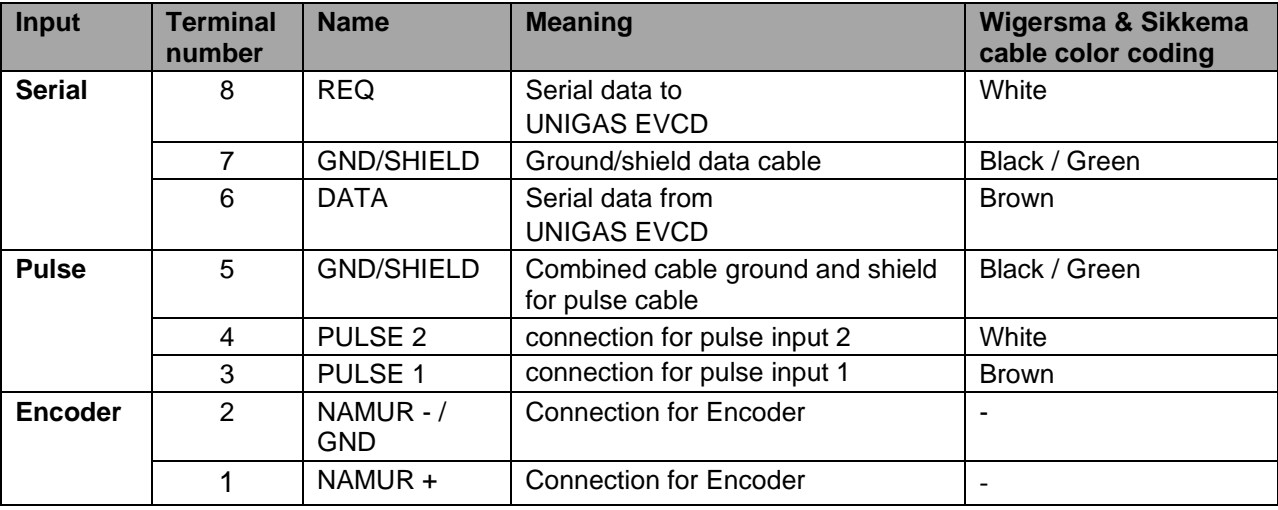

*Table 2: connections inputs*

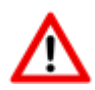

To ensure a good connection between the wires and the terminals, it is important to ensure that the clamp block is fully open (about 10 revolutions) before the wire is placed and the clamp is closed.

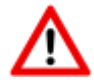

A different color coding for the serial wire connection may apply for UNIGAS (see Appendix 4).

# **4.4 Inside lid UNICOM 300**

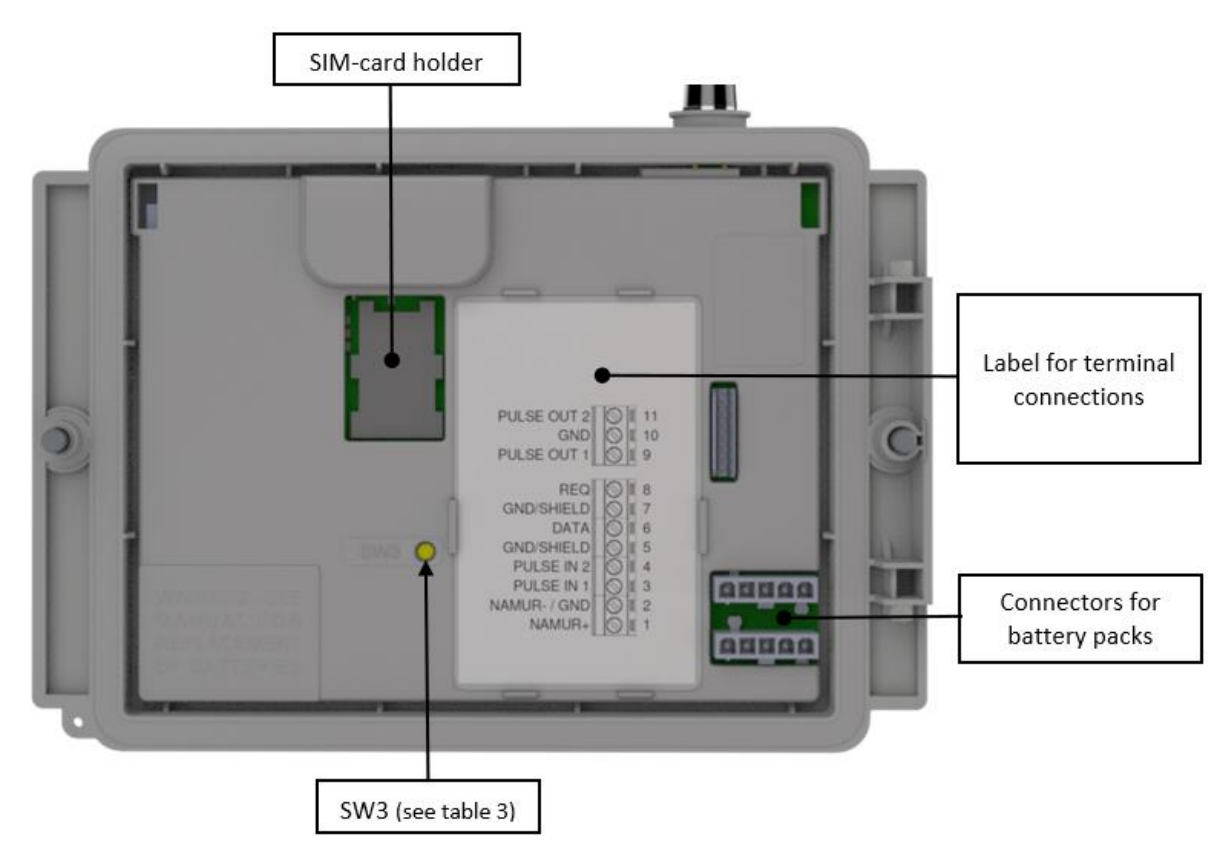

*Figure 3: inside lid UNICOM 300*

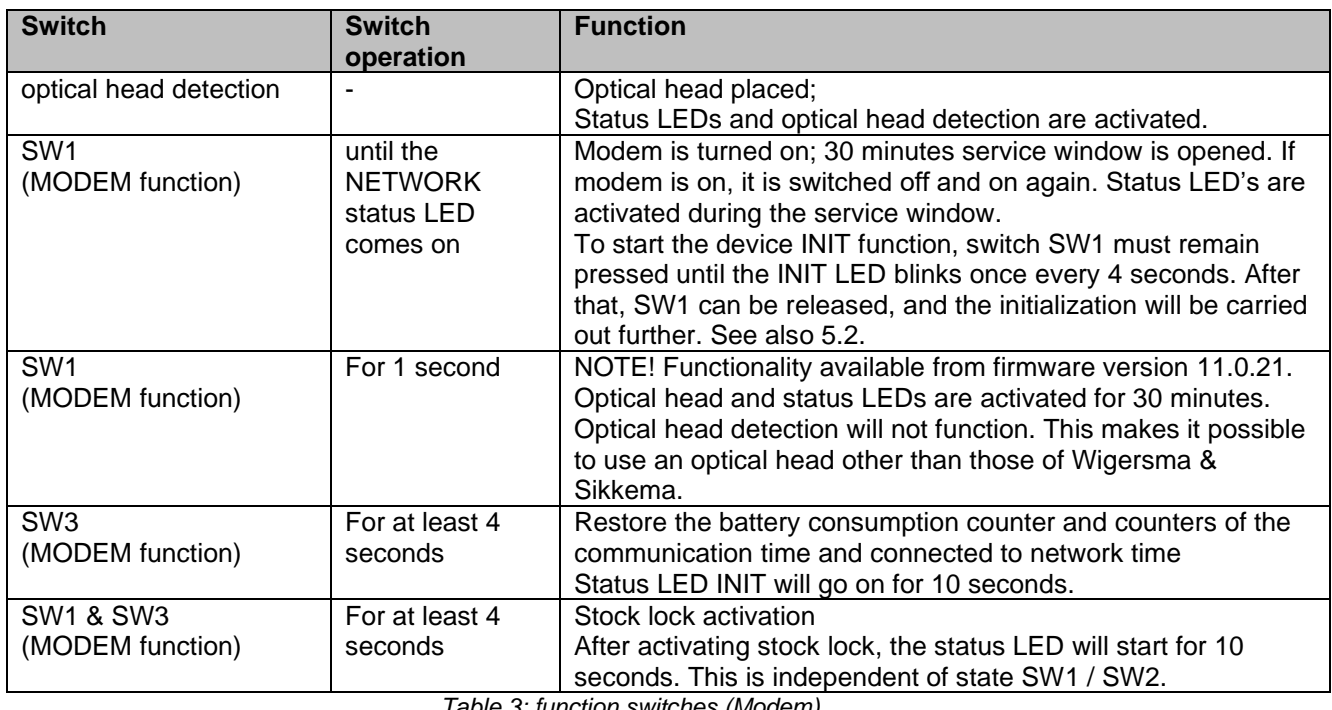

*Table 3: function switches (Modem)*

# **4.5 Front view inside UNICOM 300**

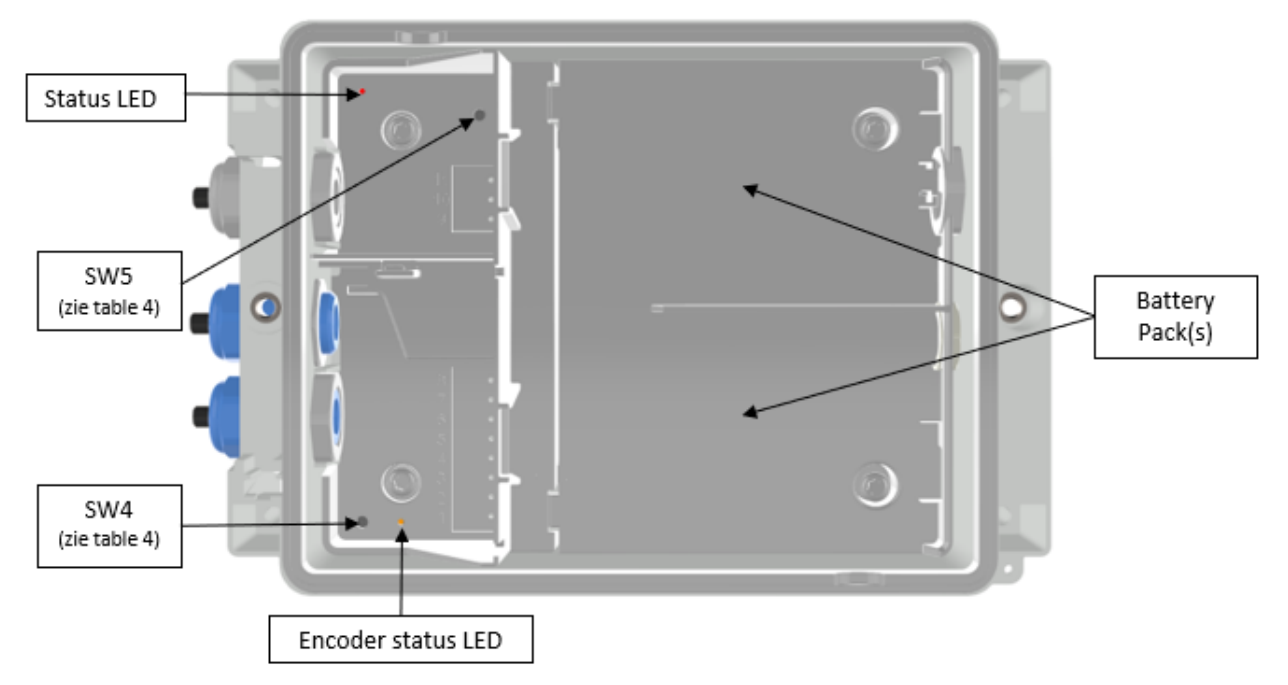

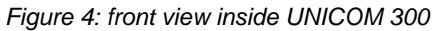

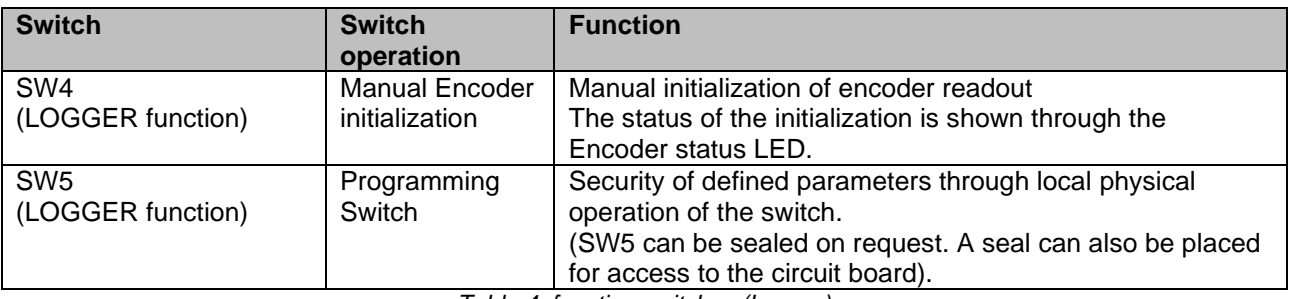

*Table 4: function switches (Logger)*

# **5 SIM-card**

UNICOM 300 can be pre-equipped with a SIM-card.

Suitable GSM-subscriptions are for example M2M subscriptions for GSM CSD and/or GPRS / LTE cat. (M)1 data.

When using GPRS / LTE Cat. (M)1, UNICOM 300 requires several settings with which UNICOM 300 can log on to an APN; such as APN name with the corresponding username and password.

### **Placement or exchanging SIM-card**

Open UNICOM 300 (see figure 1, note 2). The mini-SIM holder is located in the lid of the UNICOM 300 (see figure 3).

Press the metal-colored fastening of the mini-SIM holder with little force and turn counterclockwise, unlocking the mini-SIM holder and opening it. The mini-SIM can be placed with the gold contacts facing backwards and the beveled corner upwards (figure 5, item 1). Close the mini-SIM holder by performing the above-mentioned operations in reverse order.

Insert the SIM card as shown in figure 5, pos. 2.

After placing the mini-SIM, test the correct operation as described in chapter 5.

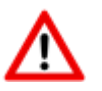

If the SIM card is changed, SW1 **must always** be pressed until the NETWORK status LED lights up to perform a re-registration, see also Table 3.

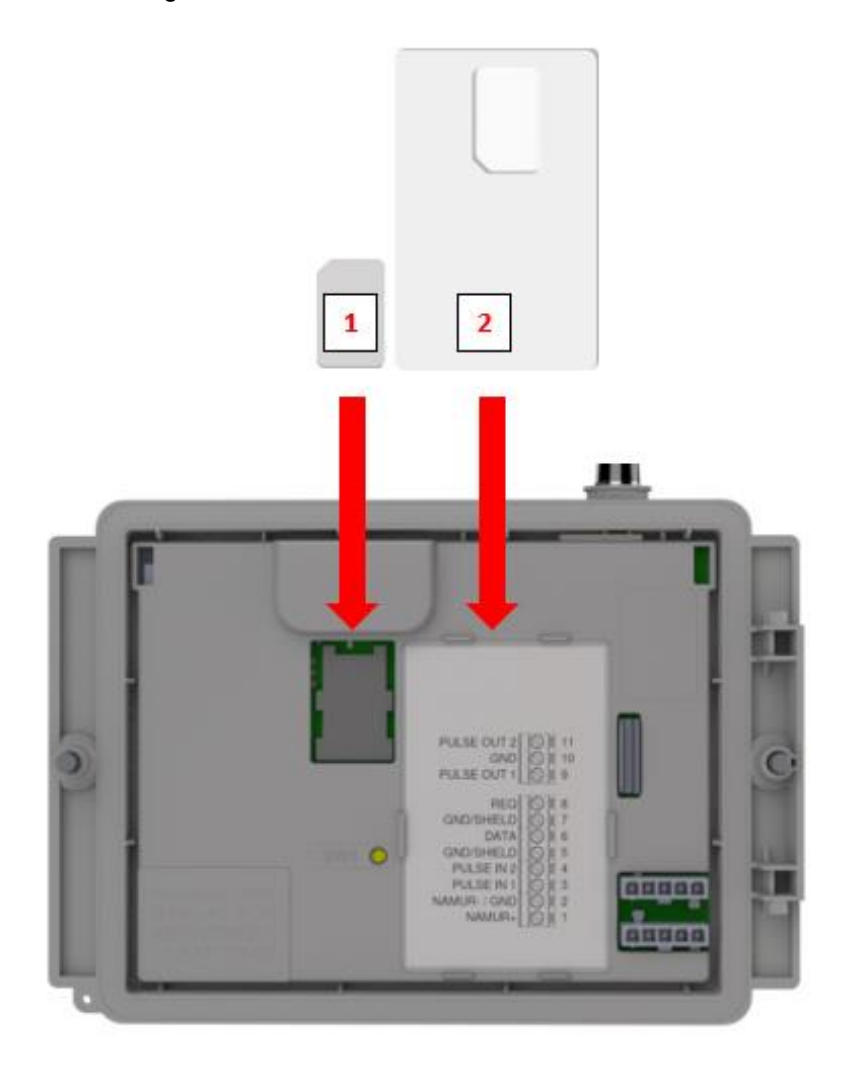

*Figure 5: placement mini-SIM and SIM card*

# **6 Antenna**

### **6.1 Standard antenna**

UNICOM 300 is supplied with a standard antenna. Below is a summary of the description/calculation of signal strength.

Value consists of 4 characters (xxyy)

XX: Received signal strength indication. To comply with the specification of 3GPP TS27.007, levels are assigned to the range 0...31

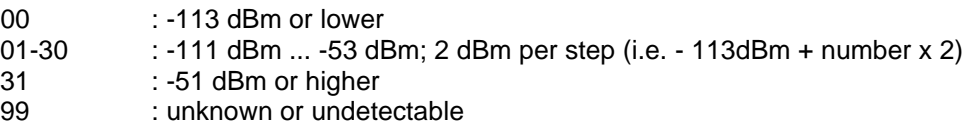

YY: For 2G

Measurements of the bit error rate of the channel, expressed in %, are mapped as shown below

Values

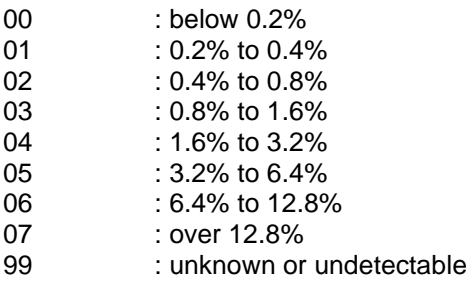

#### YY: For 4G

Quality received reference signal. The levels are displayed in the range 0...7.

Values

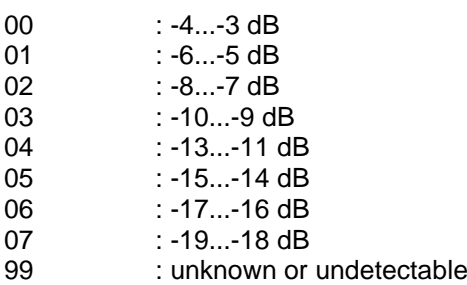

### **6.2 External antenna**

For various applications, Wigersma & Sikkema has external antennas available; a round-beam antenna, a directional antenna and a vandal-proof antenna. The external antennas are supplied including mounting material and instructions for connection to UNICOM 300.

The standard antenna can be unscrewed from the UNICOM 300. Another antenna can then be connected to the vacant connection. See also *DDN003MHNL*.

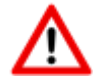

If the external antenna is placed in the Ex-zone, the antenna should not have gain greater than 2dB.

# **7 Into service**

## **7.1 Activation and registry**

When using the UNICOM 300 as data logger, it is necessary to carry out the following action with the central acquisition system:

Activate the modem by operating SW1 the NETWORK status LED lights up (see figure 1). The UNICOM 300 now logs on. The registration may take a few minutes. If UNICOM 300 has successfully logged on to the network, the NETWORK status LED (table 6) will flash. When TCP is active, the WDS status LED will be active. The UNICOM 300 is now registered.

Let the central acquisition system connect to UNICOM 300 and synchronize the clock. This ensures that the internal clock is synchronized with the central acquisition system. Wigersma & Sikkema delivers UNICOM 300 standard with deactivated data logger and modem functions. Clock synchronization will activate the datalogger functions (the scheduler, interval logger, the historical logger and, if activated, the FTP). If UNICOM 300 is configured for encoder readout, an encoder initialization will also take place with the data from the gas meter being read out.

# **7.2 Device init function**

The device init function is used for synchronizing the clock with an NTP-server, sending a first FTPmessage and deactivating the stock lock function after installation of the UNICOM 300.

To activate the device init function, press switch SW1 until status LED INIT flashes once every 4 seconds (figure 6, 3). Then release SW1.

The device init function can only be activated if NTP, FTP and the APN are programmed. If they are not programmed, the function cannot be activated, and the status LED INIT will flash 1x per second (figure 6, 1) when pressing switch SW1.

The initialization then starts, and the current date, time and modem information are requested. The stock lock of UNICOM 300 is also deactivated. The meter (UNIGAS 300 or UNICOM 300) will then handle the further device init. If the UNICOM 300 is set as Encoder, the encoder initialization will also be carried out. When the encoder initialization is complete, the status LED INIT will flash once every 2 seconds (Figure 6, 2).

Next, an FTP message will be sent, and after sending the first FTP-message, the status LED INIT will be on continuously for 10 seconds (Figure 6, 7) to indicate that the device init has been completed correctly.

If device init is not to be executed, the user must release SW1 within 4 seconds.

### **7.3 Adaptation of use: data logger <-> transparent modem**

Adaptation of use as a data logger to use as a transparent modem:

- Check with UNITOOL whether value C.93.15 is "off" or set the value C.93.15 to "off".
- Activate the stock lock function, see table 3.

Adaptation of use as a transparent modem to data logger:

- Check with UNITOOL whether value C.93.15 is set to "on" or set the value C.93.15 to "on".
- This is done automatically with a clock synchronization by the central acquisition system or when a device init is executed (see chapter 5.2).

### **7.4 Out of service**

If the UNICOM 300 data logger is taken out of service, the data logger functions must be deactivated to prevent unnecessary battery consumption and the logging of non-relevant data. Activate the stock lock function, see table 3.

When FTP/NTP are enabled the device INIT can be started to obtain a service message (see chapter 5.2).

# **8 Activation of the modem, TCP and NTP services**

### **8.1 Activation of the modem**

The modem can be turned on by pressing switch SW1 until the NETWORK status LED starts flashing, SW1 can then be released. The UNICOM 300 modem will remain on for 25 to 30 minutes.

If switch SW1 is operated again, the modem will log in again, turning the modem off and on again. This is apparent as the NETWORK status LED (see Chapter 5) is off for a short time.

## **8.2 Activation of TCP services**

If the TCP server function is activated in UNICOM 300, the device will log on to GPRS/LTE cat. (M)1 when the modem is switched on.

Before the TCP server is activated an IP-address will be assigned to UNICOM 300. If logging on to GPRS/LTE cat. (M)1, or activating the TCP server fails, this will be repeated up to four times. If after four attempts the registration is not successful, UNICOM 300 will be registered on the GSM network, (NETWORK status LED will flash) but not on the GPRS/LTE cat. (M)1 network. Press SW1 until the NETWORK status LED lights up to initiate a re-registration.

## **8.3 Activation of NTP services**

UNICOM 300 is equipped with a function to read out the NTP-time server. When connected to this time server, the date and time are read out. If NTP is activated and UNICOM 300 has been synchronized with the NTP server in the last 24 hours, then UNICOM MODEM's clock is no longer synchronized by monitoring data traffic.

To activate NTP functionality, the NTP time server must be set via C92.65 and C.92.66. In addition, the APN data must also be set.

The requested NTP time is the GMT time. Through time zone setting (C.92.64) and with DST (summer/wintertime) the time is adjusted in UNICOM 300.

Specific behavior with battery power and clock reading when NTP function is activated:

The NTP clock is read once per 24 hours, after switching on the modem.

If reading out the NTP time server fails, after 12 hours another attempt will be made to read out the NTP time server. For battery power, this will only happen if the modem is switched on by a call window or FTP. Backup battery / back up battery?

# **9 Function Check**

# **9.1 System status check UNICOM 300**

There are eight status LEDs on UNICOM 300 that show different states. The status LEDs are active if an optical head is placed on the communication port (SW2, figure 1), or if SW1 (service window) is operated. This way, the status LEDs are only active in the event that a technician is on site.

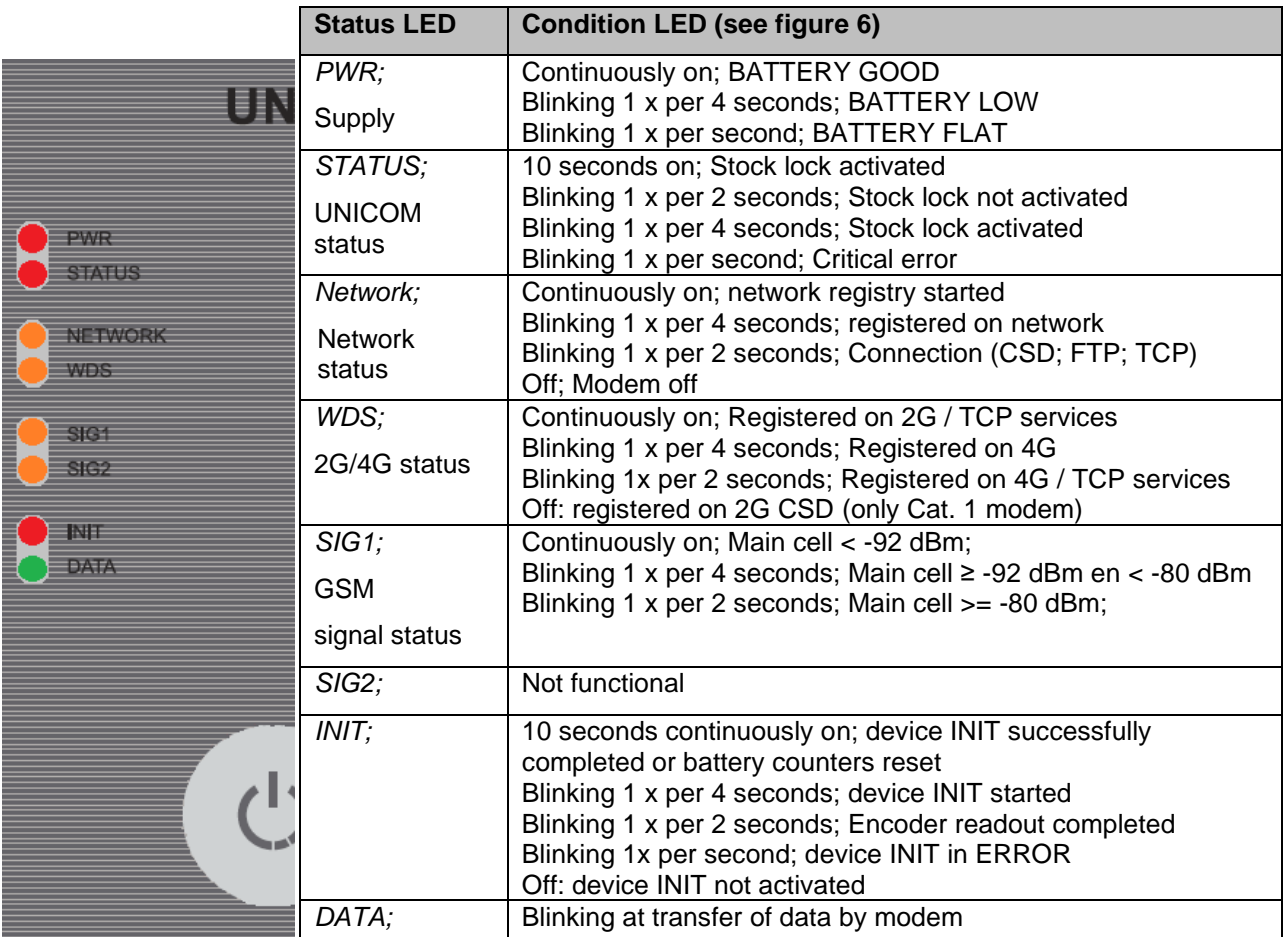

*Table 6: status LEDs UNICOM 300 MODEM*

# **9.2 System status check UNICOM 300**

On the datalogger part of UNICOM 300 two status LEDs (see figure 4) are available which show different conditions.

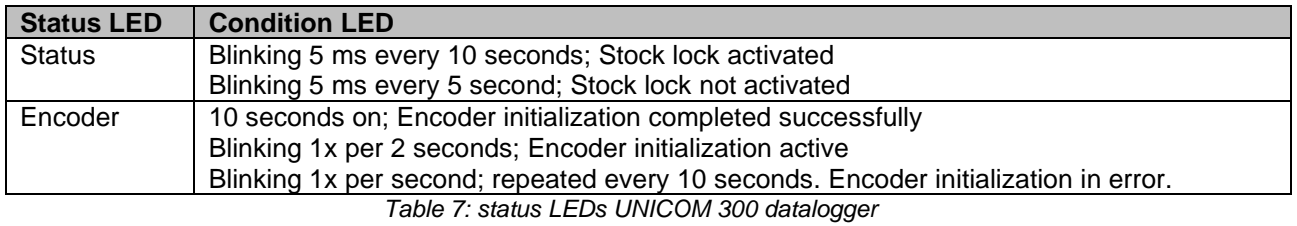

# **10 Configuration**

### **10.1 Gas meters with encoder**

#### Application: data logger

UNICOM 300 is suitable for the use of gas meters with an encoder output from the Itron, GWF, Honeywell (Elster), Dresser, FMG, RMG, GFO or RMA (Aerzen) products, which are equipped with a NAMUR interface. To use this function, parameter C.93.40 must be set on by means of UNITOOL service software. Registration of the encoder counting mode takes place in counter 3.

#### **10.1.1 Initialization encoder**

Because UNICOM 300 is provided with a check on the encoder counter value, not every counter value will be accepted (Reading the encoder counter positions, chapter 8.1.4). To ensure that UNICOM 300 takes over the encoder counter value once, when UNICOM 300 is installed or when changing the gas meter, UNICOM 300 has four ways to initialize the encoder counter:

- 1. If the data logger functions are activated. The interval logger and the historic logger are deleted. Activation can be performed using:
	- UNITOOL and setting parameter C.93.30; deactivating stock lock

or

- Takes place when the clock of UNICOM 300 is synchronized by for example a central data acquisition system or manual time synchronization.
- 2. When parameter C.93.40 is set to value encoder by means of service software UNITOOL
- 3. Manual initialization by SW4 (see chapter 8.1.2)
- 4. Device init as described in chapter 5.2.

#### **10.1.2 Manual encoder initialization**

It is possible for a user to manually start an encoder initialization on location. The procedure is as follows:

- Press SW4 until the Encoder status LED blinks 1x per 2 seconds or is continuously on.
- The Encoder status LED will show the status of the initialization (see table 7 and figure 6).

### **10.1.3 Readout of gas meter data**

UNICOM 300 will, if supported by the encoder counter, read the gas meter data. Data from the gas meter are serial number, manufacturer and year of manufacturing.

The data from the gas meter is read out:

- When encoder initialization takes place, see chapter 8.1.1.
- If the encoder counter is read out successfully after a failure notification of encoder readout has been set in the status registry.

### **10.1.4 Readout of encoder counters**

If an encoder counter is connected without initializing it and the position of the encoder counter is lower or much higher than the value in counter 3 (Vm3) of UNICOM 300, UNICOM 300 will not take over the encoder counter mode. In the status register a message is made of an incorrect readout of the encoder counter.

If the encoder counter is reduced, the counter mode will not be adopted by UNICOM 300. A status message is made of this in the status register. If the return is temporary, UNICOM 300 will take over the counting position again as soon as it is larger than the last meter reading.

### **10.2 Gas meters with a pulse output**

Application: data logger

Input 1 is always set to pulse, input 2 may be set to pulse or alarm.

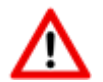

Check and / or program the correct pulse ratios (parameter 1:0.7.2 and 2:0.7.2) by means of the UNITOOL service software.

For UNICOM 300 pulse outputs, a choice can then be made for Vm1-Vm2-Vm3 or Alarm1 via the parameters mentioned in chapter 12.

### **10.3 Transparent modem (Electronic volume converter type UNIGAS)**

Application: modem for EVC types UNIGAS

Connect the serial cable of the UNIGAS to the serial terminals and make sure settings are as described in chapter 5.3 and activate the modem.

### **10.4 Deactivating the data logger**

If necessary, the data logger functions of UNICOM 300 can be deactivated.

Deactivation can be performed using UNITOOL and setting parameter C.93.30 or by activating stock lock with SW1 and SW3 (see table 3).

# **11 Battery packs**

UNICOM 300 is powered by one or two lithium battery packs (see Figure 4). UNICOM 300 is equipped with two power supply connectors: CON1 and CON2 (see figure 3). A battery pack can be connected to each connector. UNICOM 300 automatically detects the presence of 1 or 2 battery packs to calculate the nominal battery capacity.

# **11.1Battery lifespan**

The year of production is mentioned on the battery pack. The service life is specified in the table below (table 8). Contact Wigersma & Sikkema for other user profiles than indicated in the table.

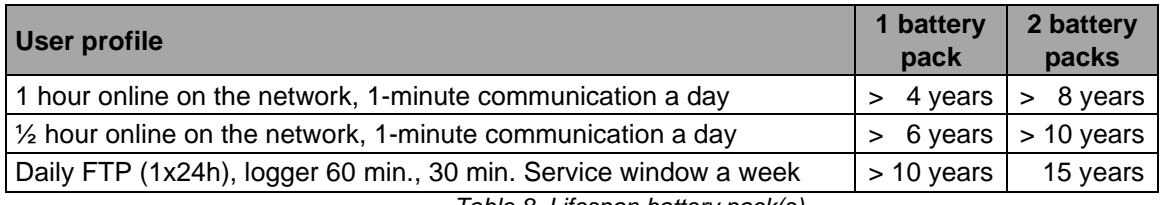

*Table 8. Lifespan battery pack(s)*

# **11.2Battery replacement**

First read the ATEX safety instructions (chapter 2).

Battery packs (article number NN2710 or NN2711) must be replaced within the recommended time period, see table 8. When using 2 battery packs, both battery packs have to be of the same article. A combination of e.g. NN2710 and NN2711 is not allowed.

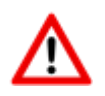

**DO NOT REPLACE BATTERY WHEN AN EXPLOSIVE ATMOSPHERE IS PRESENT**

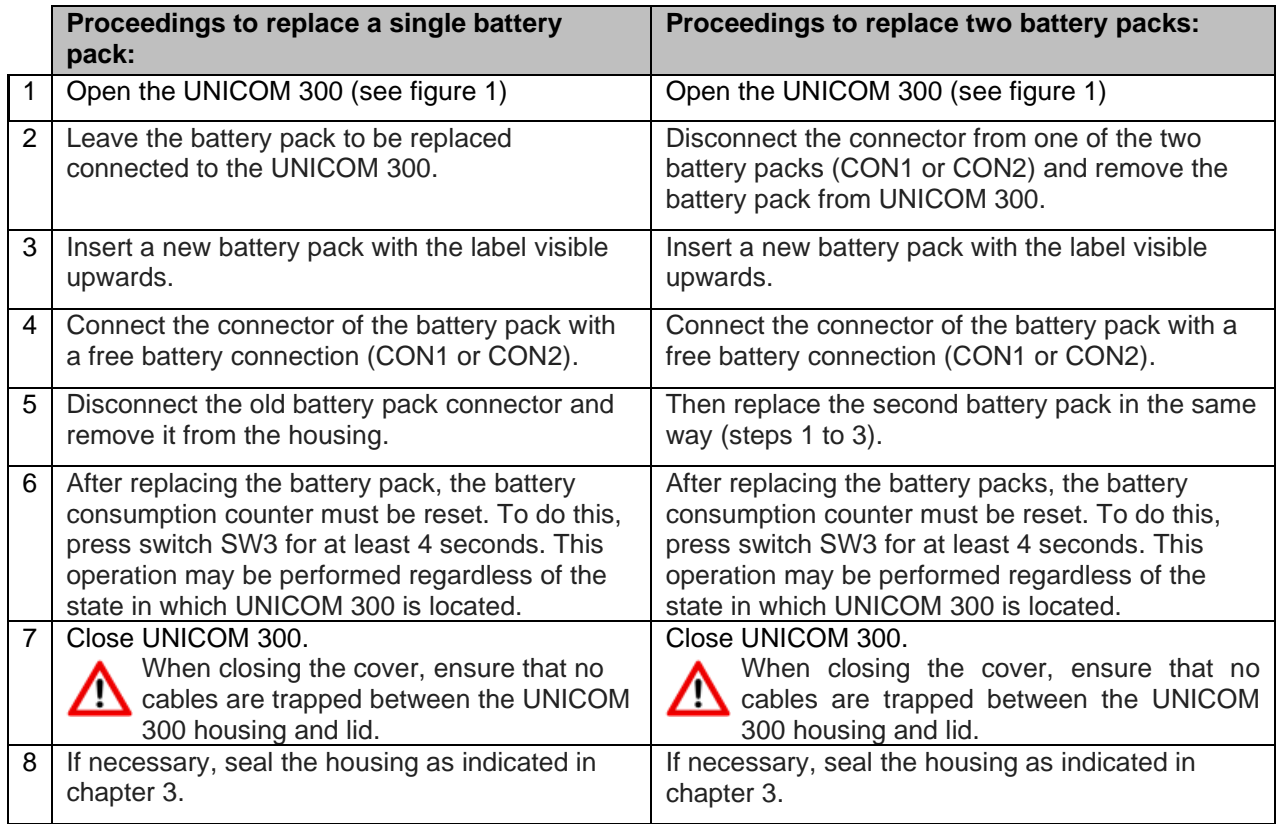

*Table 9: proceedings for battery pack replacement*

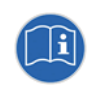

The battery packs may be replaced regardless of the state in which UNICOM 300 is located, provided that the battery packs are replaced one by one so that one package always remains connected to UNICOM 300.

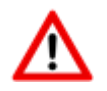

When placing the battery pack (s), it is important that the notches (see figure 6, pos. 1) are placed in the right way and that the tab (see figure 6, item 2) is secured with a click in the housing

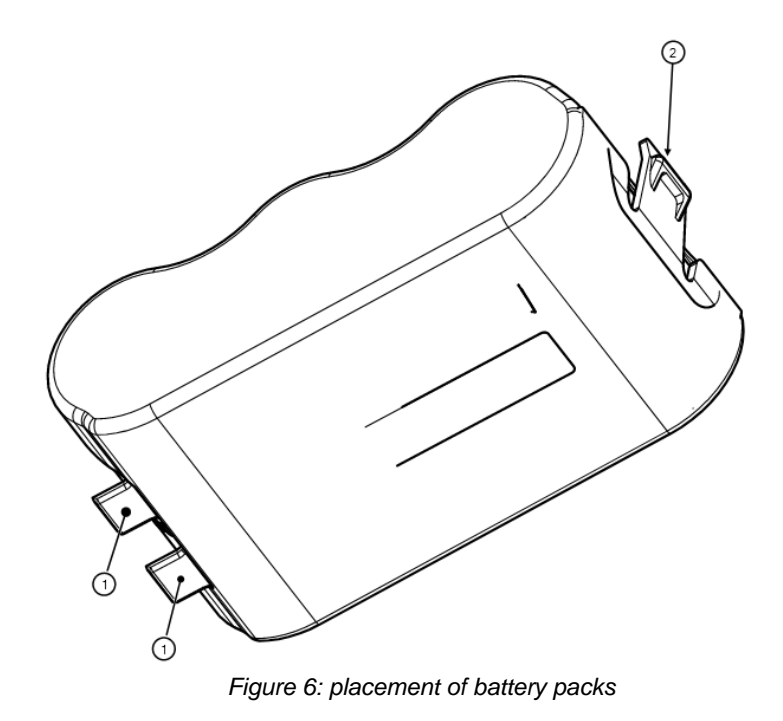

# **12 Software**

The following software package is available:

• Configuration and readout of a single UNICOM 300: UNITOOL software:<https://www.wigersma-sikkema.com/en/downloads-2/software/>

# **13 Counters and registers**

Below are the counters and registers (parameters) that are present in UNICOM 300 MODEM function or UNICOM 300 LOGGER function.

The name is displayed per counter or register, supplemented by the OBIS code, the security level and a short description.

All counters and registers are readable with the software UNITOOL.

Counting and register can be provided with a write protection. The following security levels are present in UNICOM 300:

- Protection by programming switch: writing is only possible if the programming switch SW5 is operated during writing. This form of security can be disabled, see register C.93.24
- Security level 1: password 1 is used to access the mode in which counters and registers can be read and written.
- Security level 2a: with register 2a, writing of registers is possible. Password 2a corresponds to the VDEW password.

If passwords are not programmed, registers can be read and written without the use of passwords or with the use of a random password.

## **13.1 UNICOM 300**

#### **Device data**

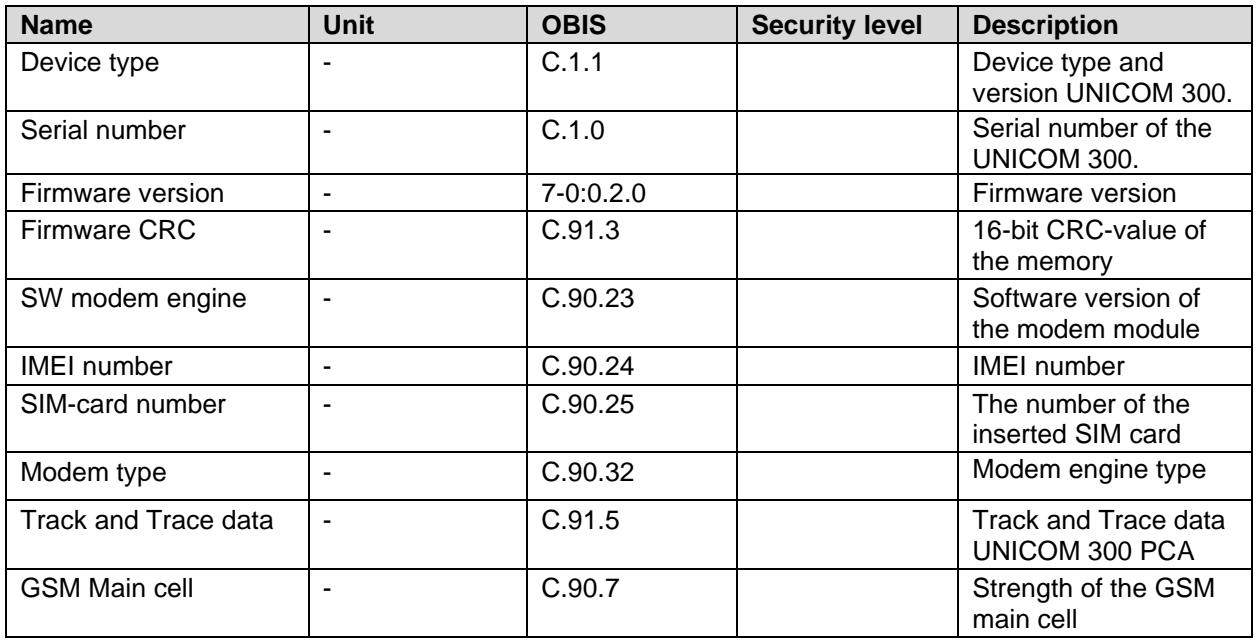

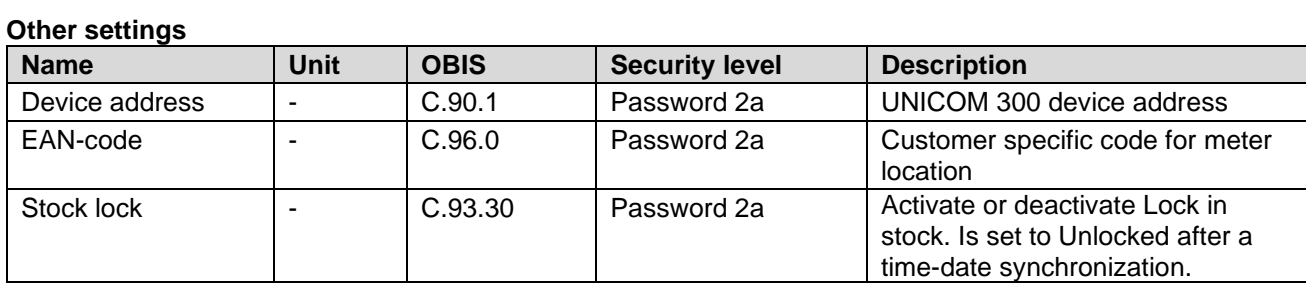

### **Consumption data**

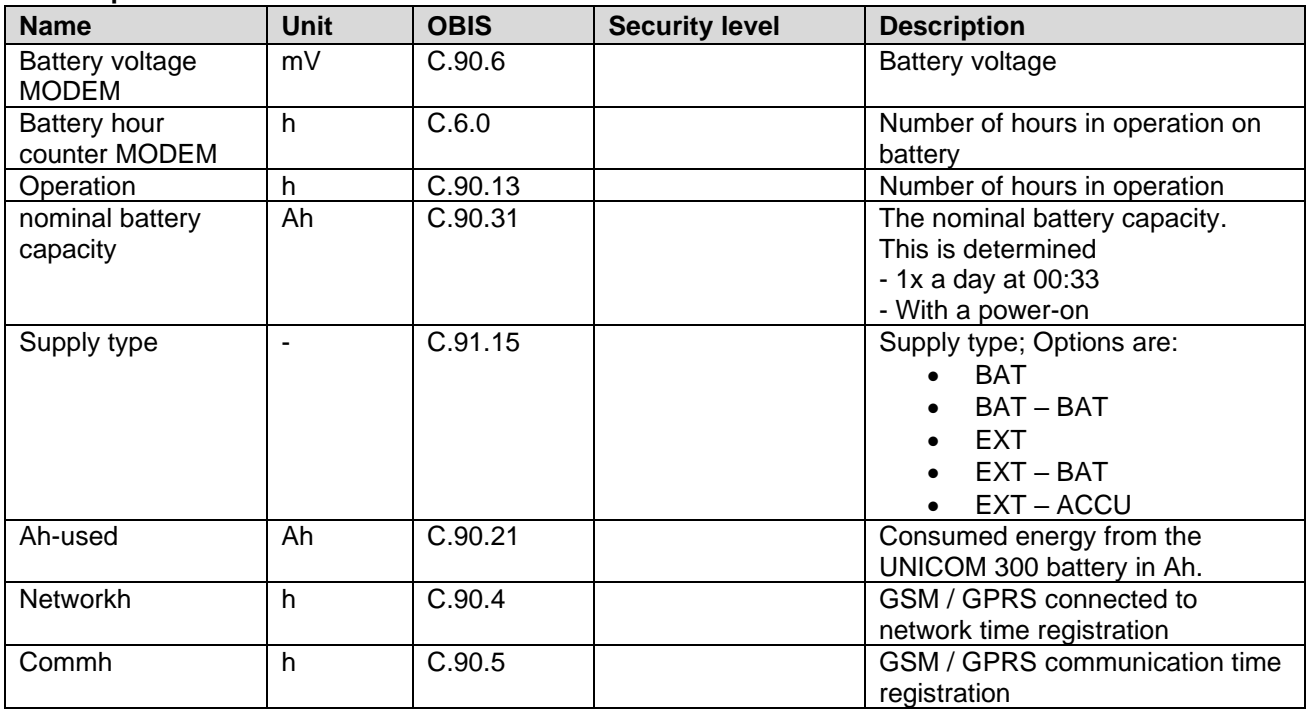

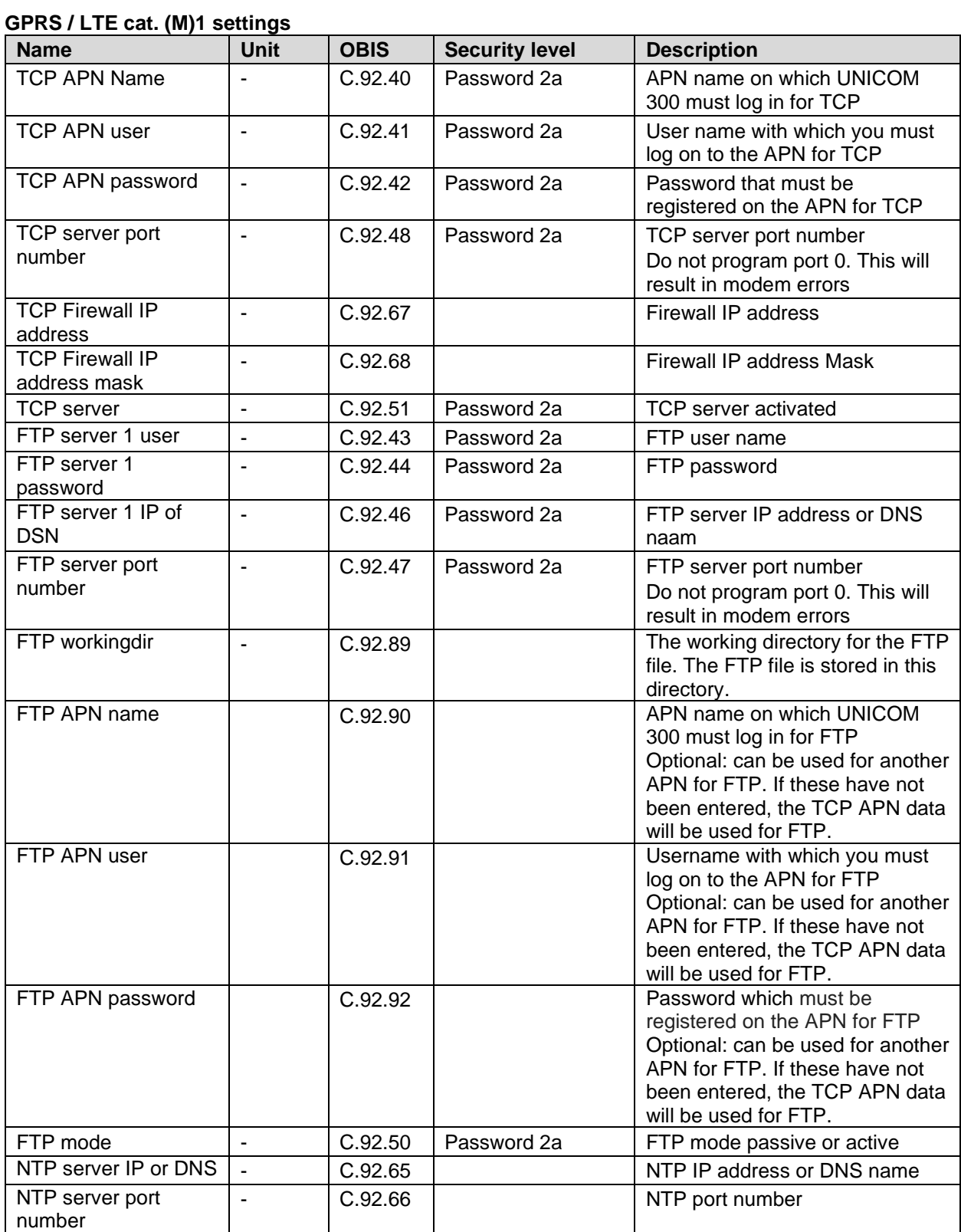

#### **GPRS / LTE cat. (M)1 settings (continued) Name Unit OBIS Security level Description** Modem CHV1 ME password - | C.92.61 | Password 2a | Pin code for modem. If an incorrect PIN is used for a SIM card with PIN protection, an ERRORPIN message will be issued if this object is read out. Assigned IP address - C.92.45 | C.92.45 | Assigned IP address. If unsuccessfully logged on to the APN, no value is displayed (i.e. not the IP address of a previous successful login) Selection of wireless network - C.93.37 | Password 2a | Selection of network • 2G • 4G • 4G – 2G fallback

#### **Clock and call window**

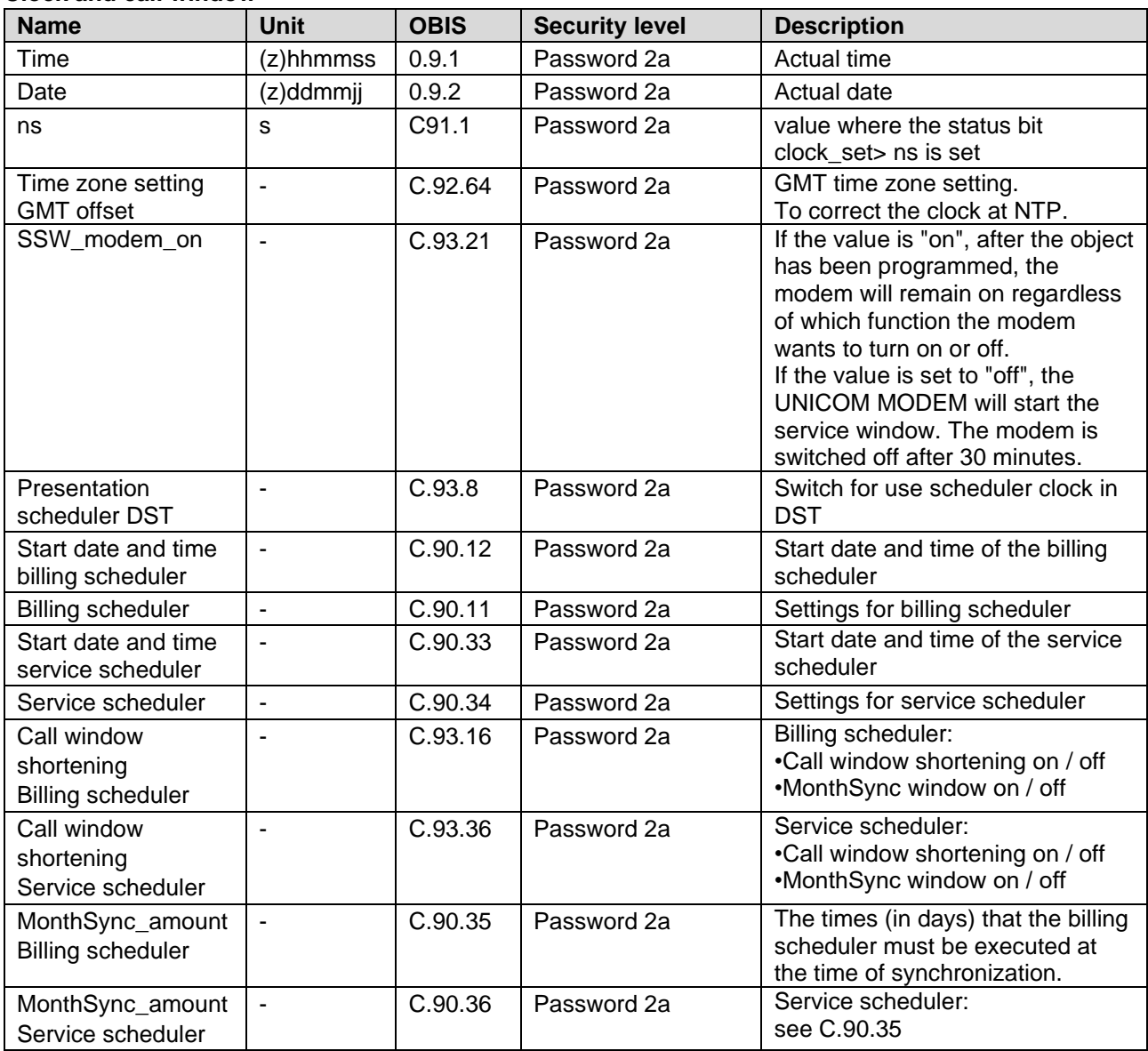

# **13.2 UNICOM 300 datalogger**

### **Device data**

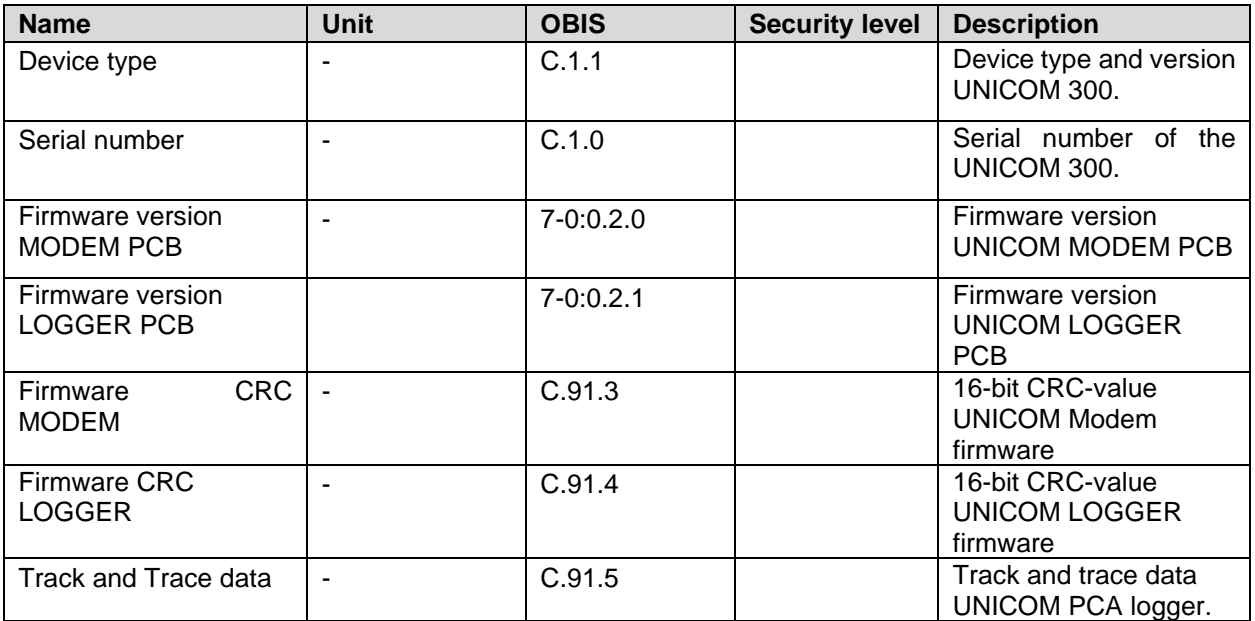

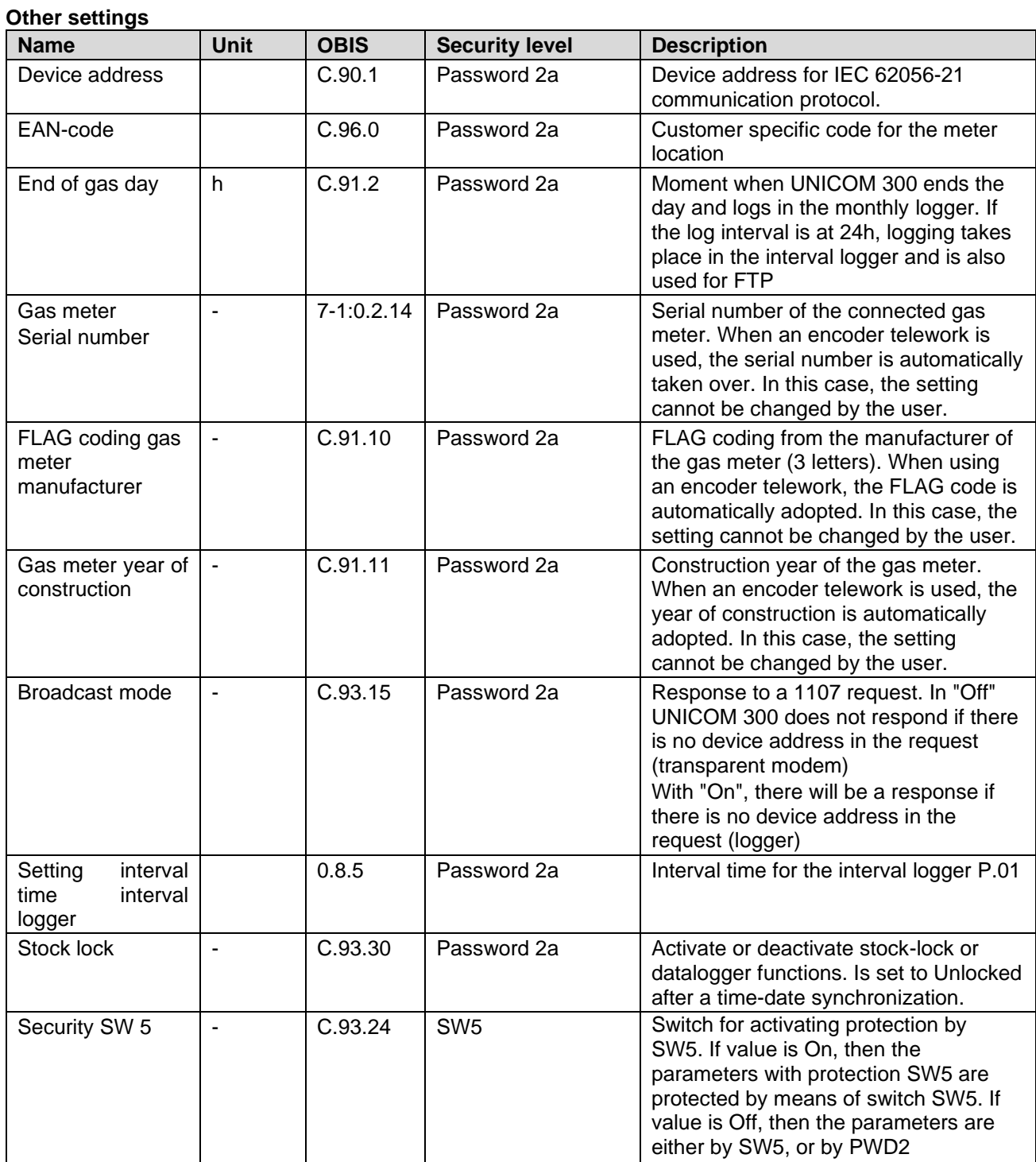

#### **Counter values**

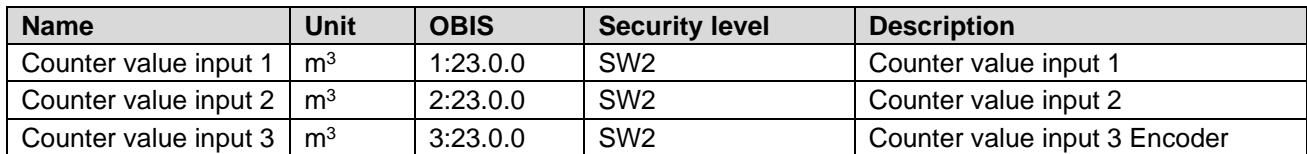

#### **Settings for inputs**

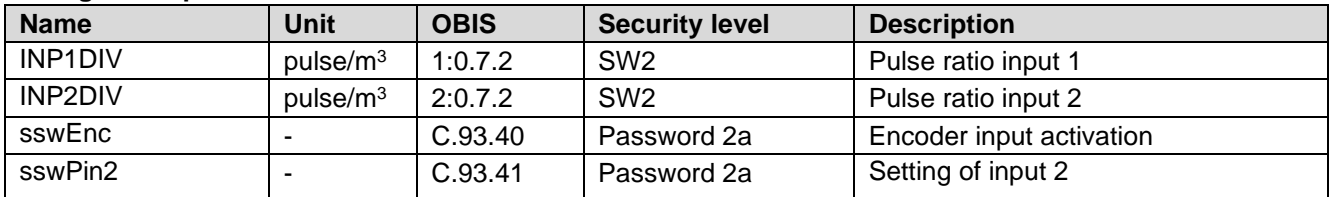

#### **Settings for warnings and alarms**

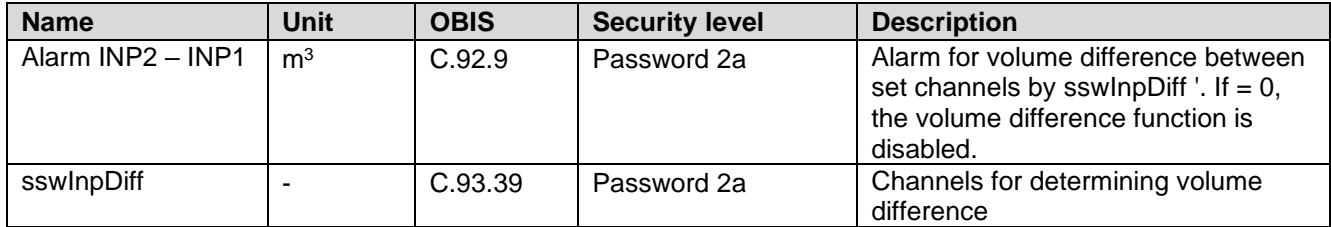

#### **Settings for outputs**

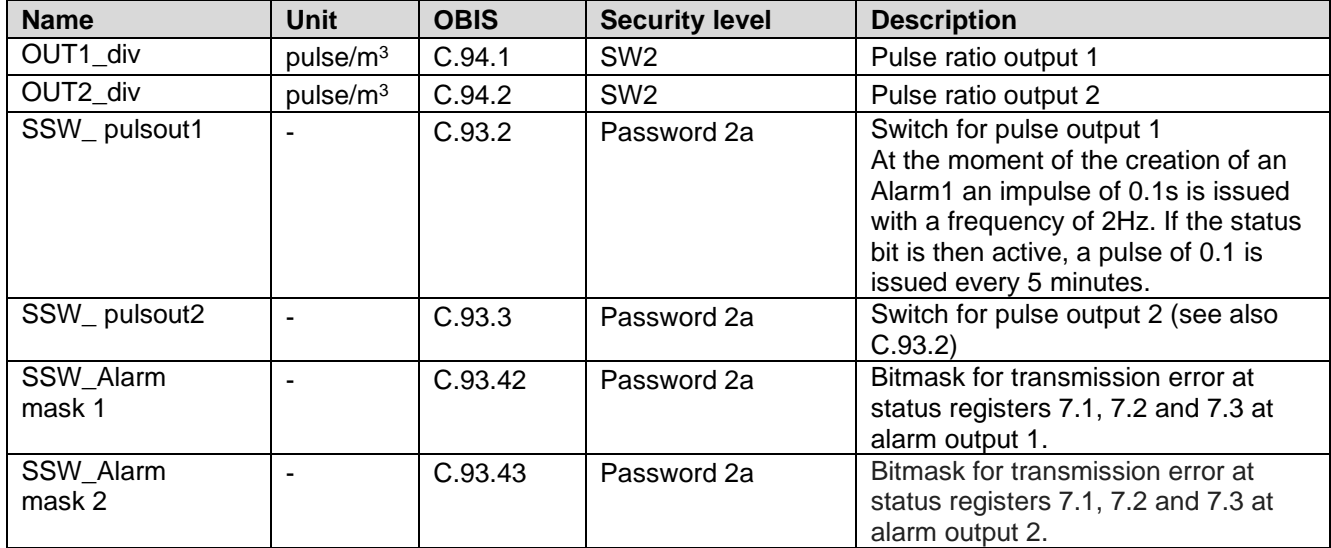

#### **Consumption Data**

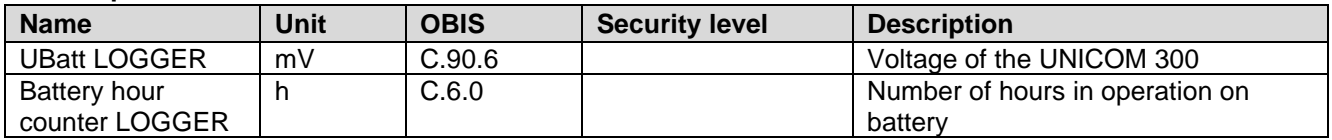

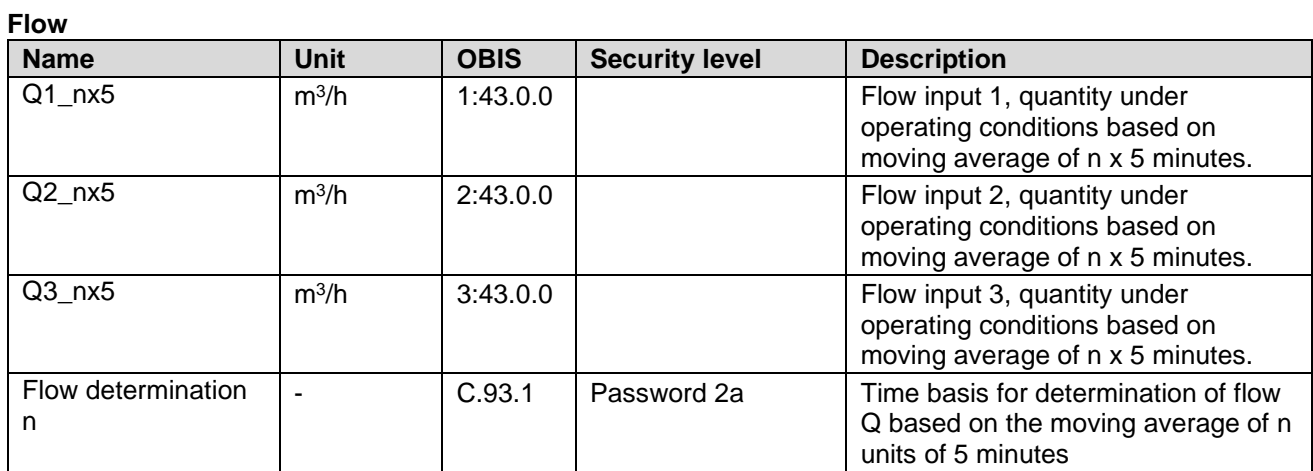

#### **FTP settings**

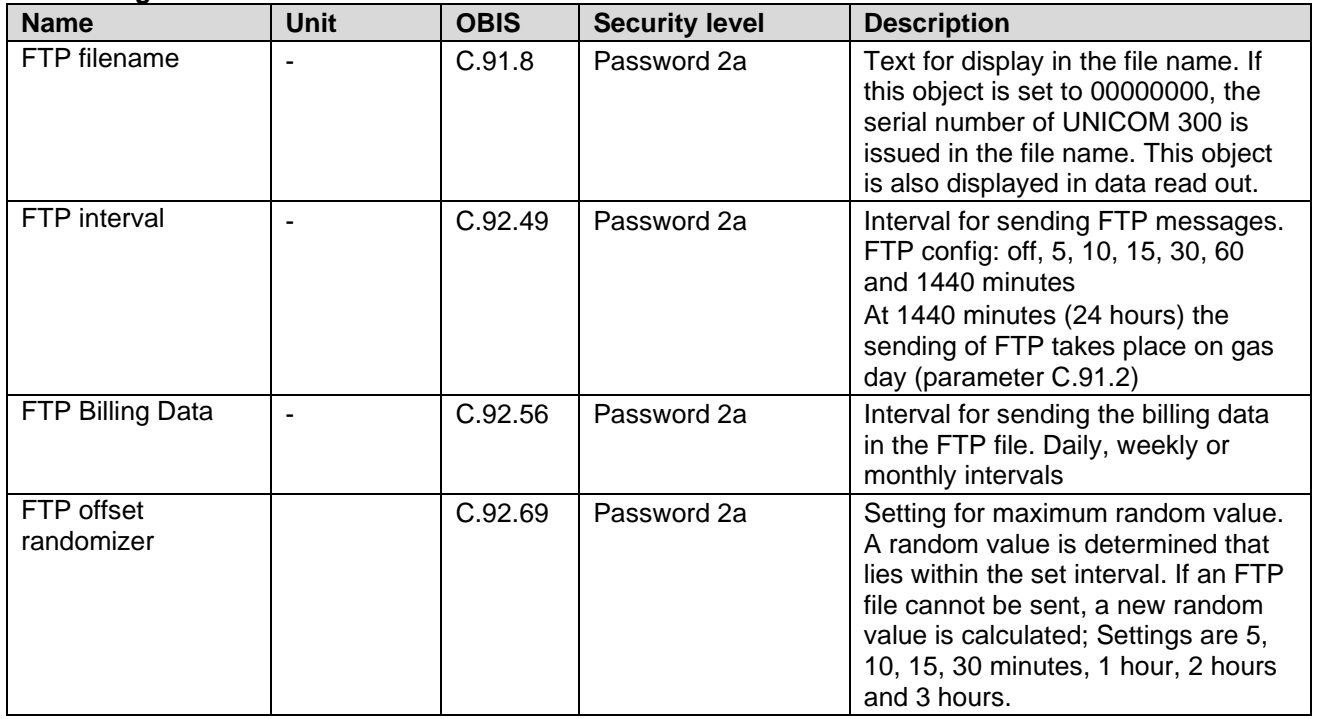

#### **VDEW status registry**

the VDEW status registry consists of 16 registrations of alarms and is represented as a hexadecimal number of 4 characters:

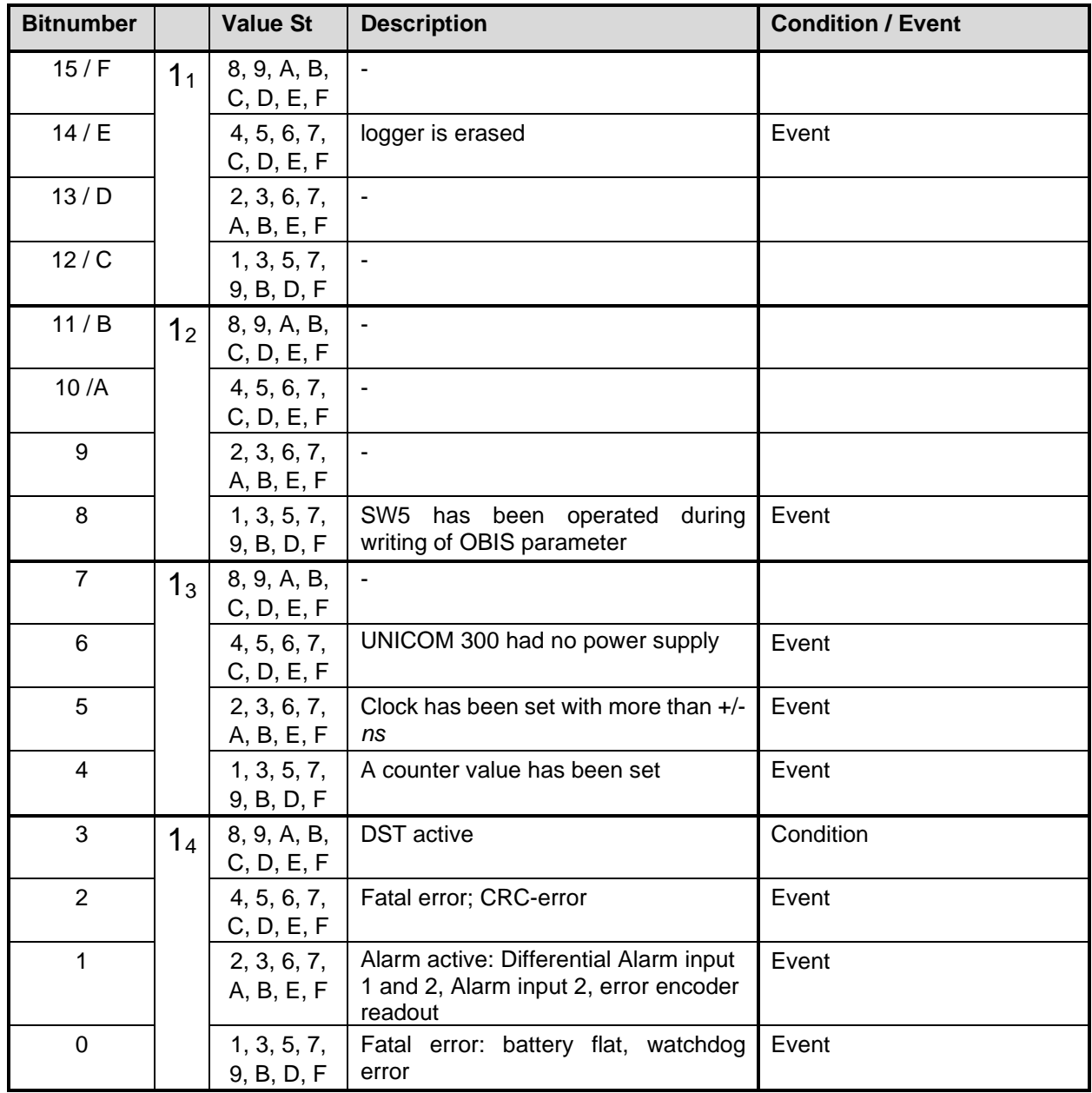

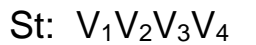

### **Status registry 1; operational status 1**

# St : **1112131<sup>4</sup>**

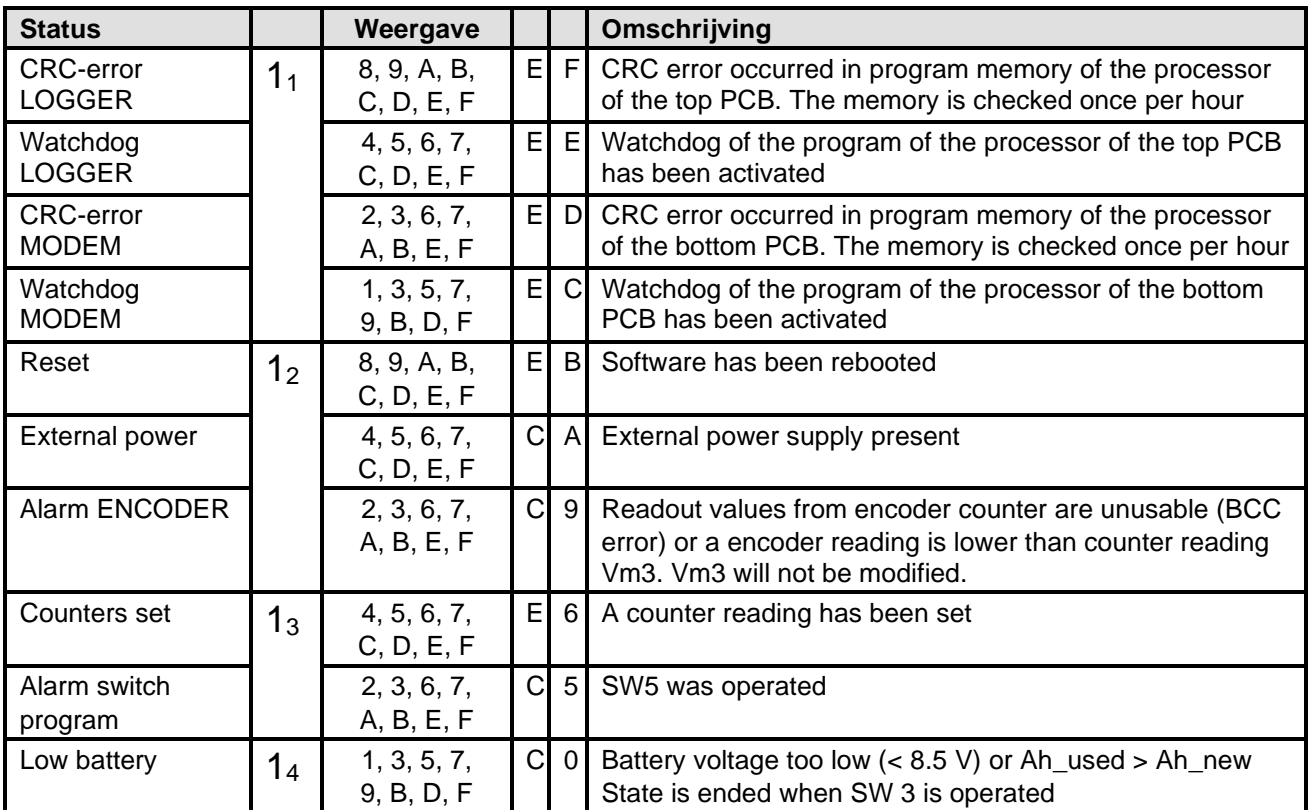

#### **Status registry 2; operational status 2**

# St : **2122232<sup>4</sup>**

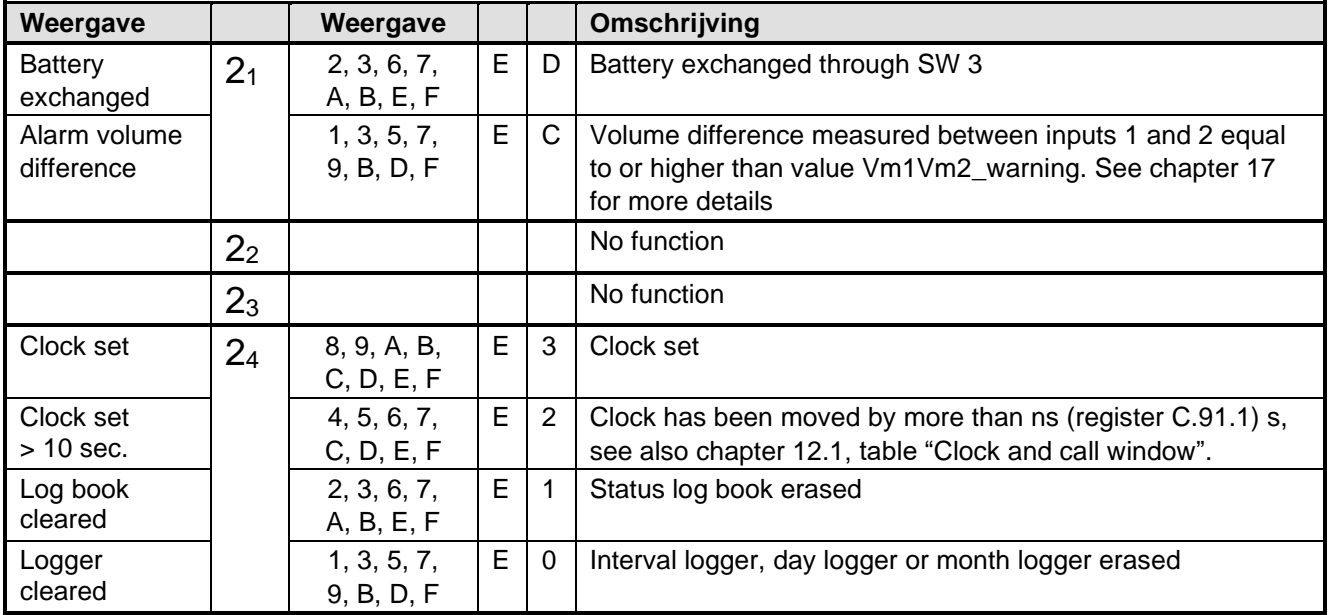

C= condition and E= event

### **Status registry 3; other alarm and warnings**

### St : **3132333<sup>4</sup>**

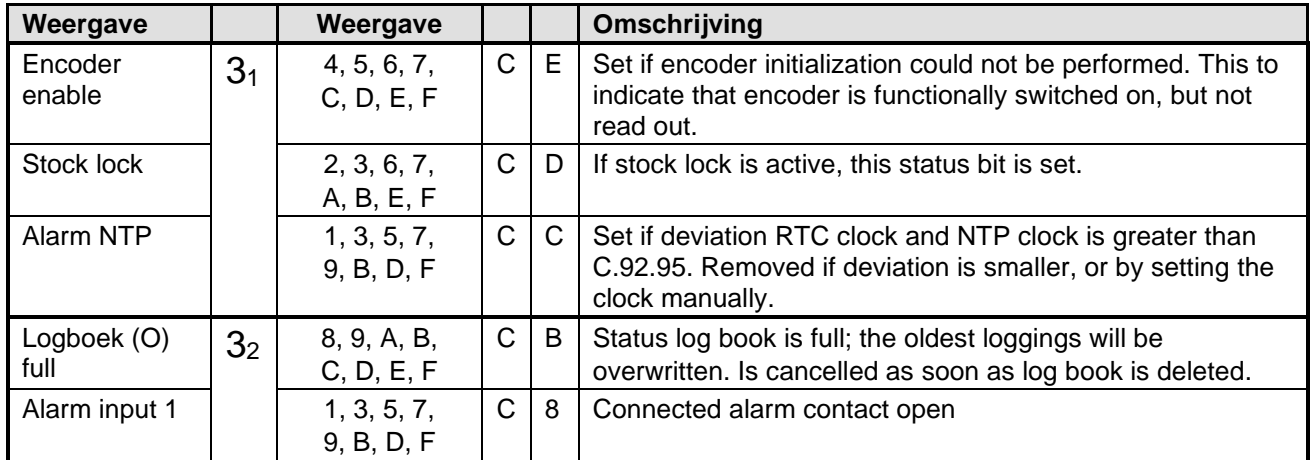

C= condition and E= event

# **Appendix 1: Schematic display of the functionalities**

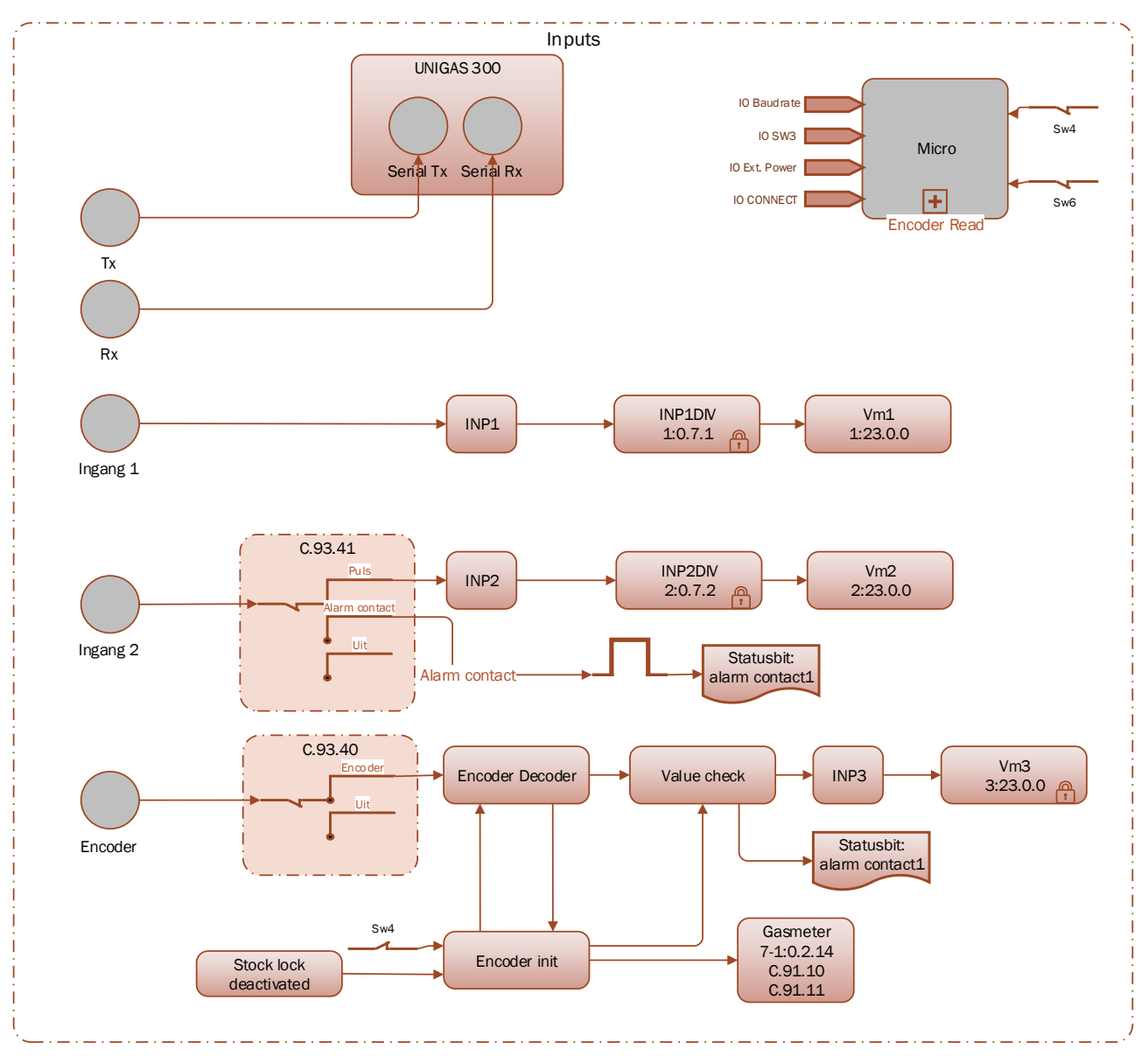

*Schematic display of the functionalities of UNICOM 300 LOGGER*

# **Appendix 2: Schematic display of the data structure**

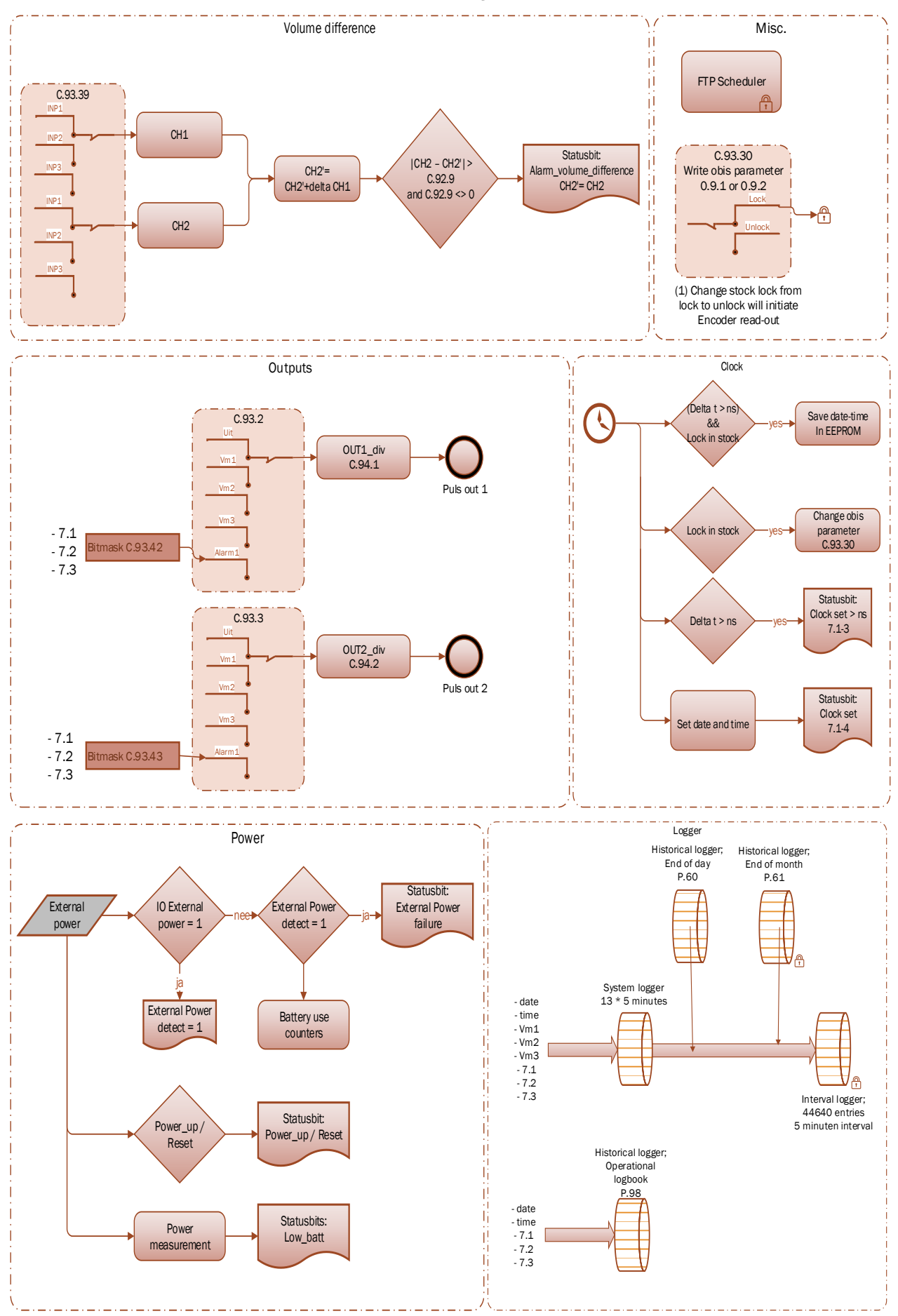

*Schematic display of the data structure UNICOM 300 LOGGER*

**Battery power management** 

# **Appendix 3: Technical specification**

# **Subject to changes**

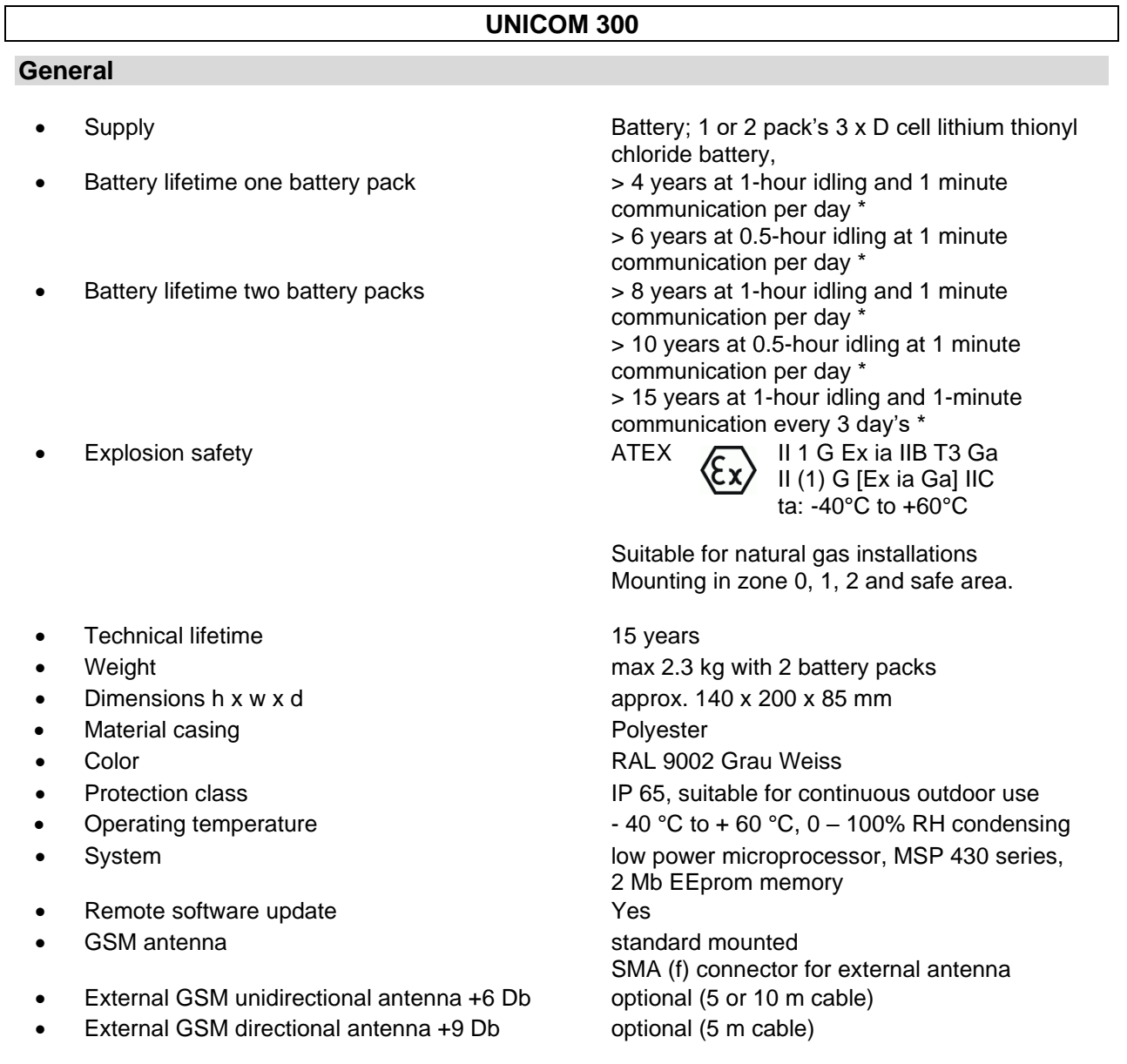

\* Use in West Europe; consult Wigersma & Sikkema for battery lifetime at different schedule settings.

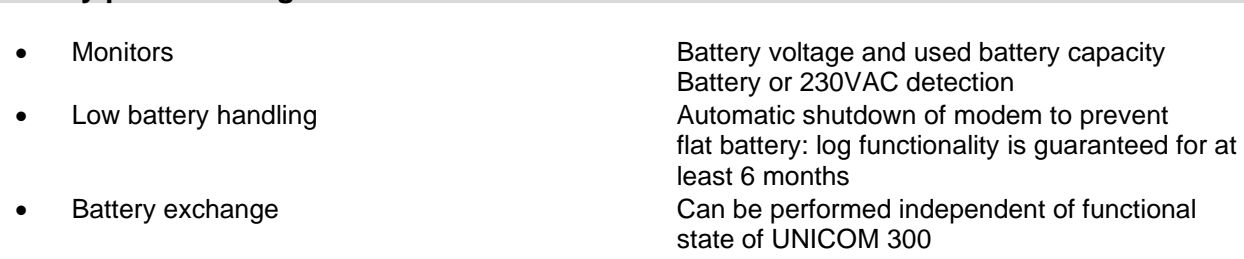

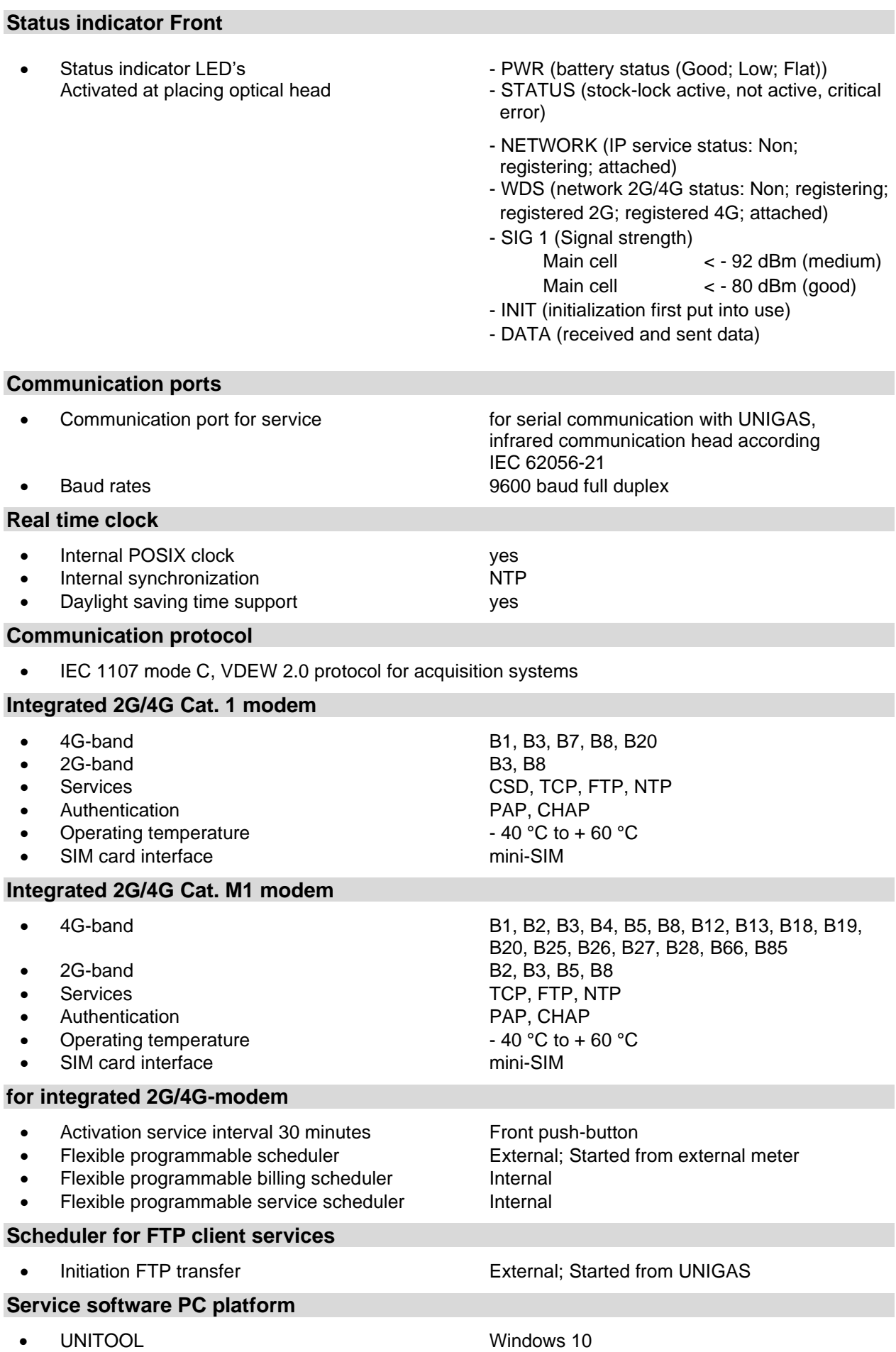

#### **Status indicator**

2 Status indicator LED's **Diagnosis** 

#### **Inputs**

- pulse
- Cable gland Ø 4 -8 mm
- Provided a Resolution counters input 1, 2 XXXXXXXXX.XXX
- Input 1 range pulse input ratio XXXX.XX pulse/m3
- Input 2 range pulse input ratio XXXX.XX pulse/m3
- 

#### **Encoder**

• Inputs LF 1 and 2 2 Hz max, reed and electronic switches with

length min 50 ms • Extended functions Pulse difference to input 1,2 or 3 with programmable alarm

NAMUR Encoder counter initialization

• Support for Encoder counters Manufacturer Itron, GWF, Honeywell (Elster), Dresser, FMG, RMG, GFO or RMA (Aerzen)

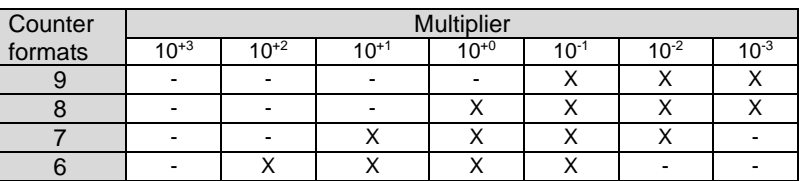

Reading of Encoder counter **Example 20** Every 5 minutes and at serial communication - data read out mode and reading counter

#### values

Reading of Encoder "b" telegram Read out initiated after:

- activation of logger functions
- **Encoder initialization**
- after resolving Encoder read error (VDEW status bit 1)
- 
- **Resolution counter encoder**  XXXXXXXXX.XXX

#### **Outputs**

- Pulse outputs 1 and 2 Communication Communication Communication Communication Communication Communication Communication Communication Communication Communication Communication Communication Communication Communication Co
- Max. frequency 2 Hz
- 
- 
- 

Pulse ratio **Equal as input or 1** – 100 m<sup>3</sup>/p, configurable • Pulse width 100 ms (dependant on switching voltage and switching current) • Switching voltage Suitable switching voltage of 3 to 20 V with a switching current of 10 µA to 50 mA.

ATEX approved Um 250V. When mounted in EX safe area, pulse outputs may be connected to other apparatus without additional EX safety interfaces. When mounted in the explosion hazardous area, see chapter 2.

#### **Real time clock**

- Internal POSIX clock
- Daylight saving time support yes
- 

• Back-up function back-up for few minutes clock running at power down or battery exchange

#### **Loggers**

- Interval logger 155 days 5 minutes interval,<br>• Historical logger 155 days 5 minutes interval,
- **Historical logger**

**Scheduler for FTP client services**

• initiation FTP transfer<br>
Internal

#### **Barcode definitions**

- Code 128, Mode B (customer specific)
- Data matrix DIN 43863-5 (fixed)
- Data matrix Wigersma en Sikkema

#### **Specification mounting bracket for mounting UNICOM 300**

#### **General**

- 
- 
- Weight 0,2 kg

• dimensions approx. 180 x 50 mm example and the material state of the material state of the state of the Stainless steel

#### **Specification universal mounting bracket for mounting UNICOM 300 with UNIGAS 300**

#### **General**

- 
- 
- Weight 0,2 kg

dimensions approx. 40 x 240 mm material examples and the material state of the state of the Stainless steel

# **Appendix 4: Serial connections UNIGAS converters**

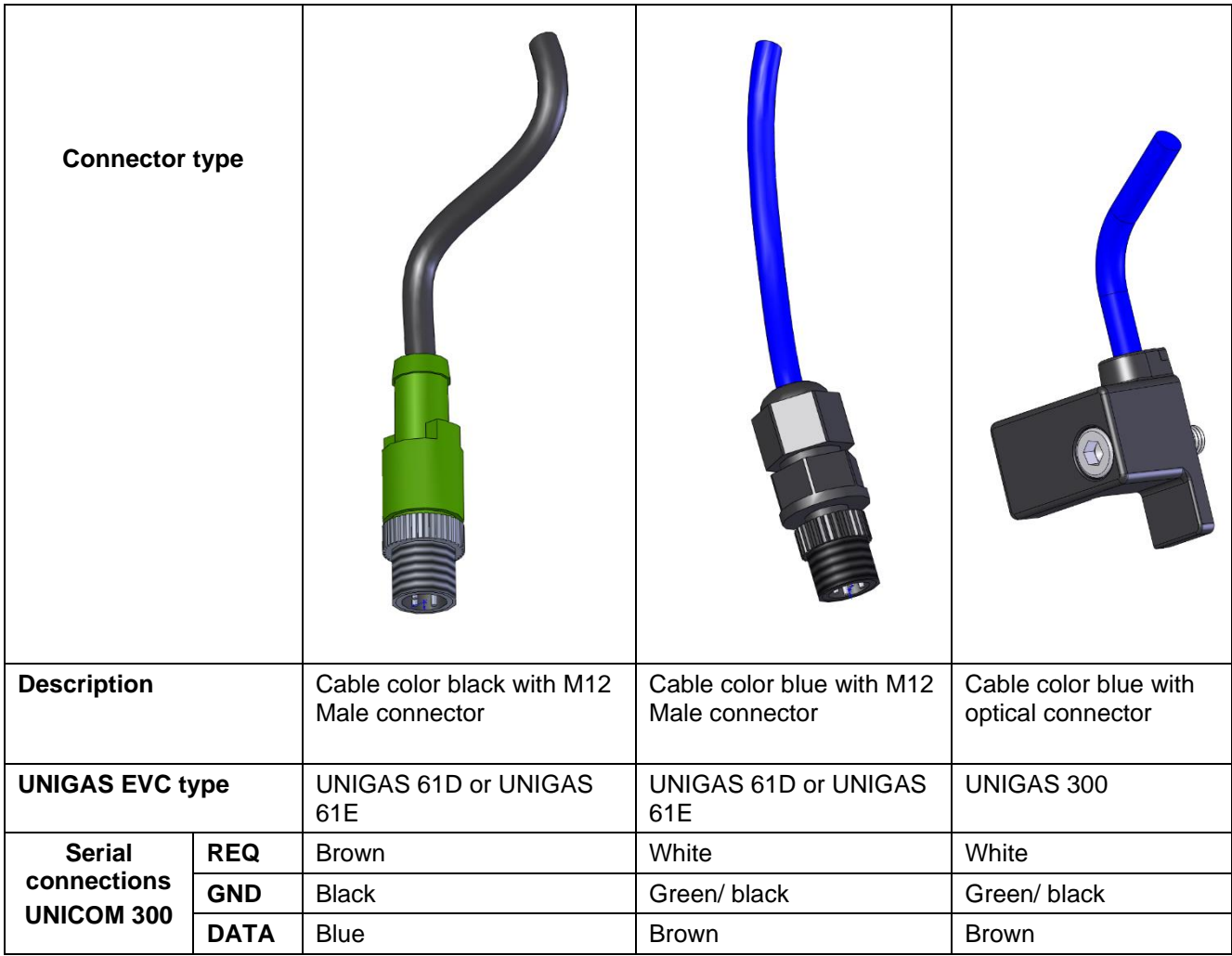

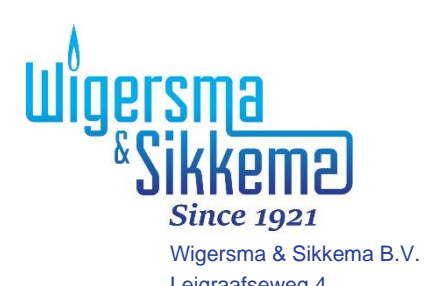

Leigraafseweg 4 NL-6983 BP Doesburg The Netherlands TEL: +31 (0)313 – 47 19 98 info@wigersma-sikkema.com www.wigersma-sikkema.com